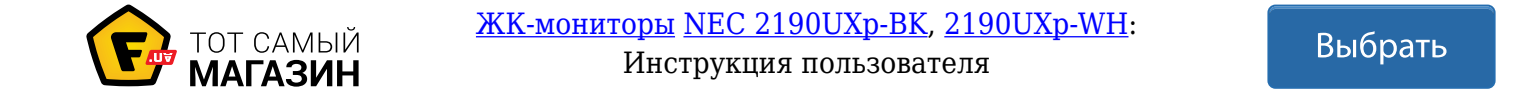

# MultiSync LCD2190UXp

Руководство пользователя

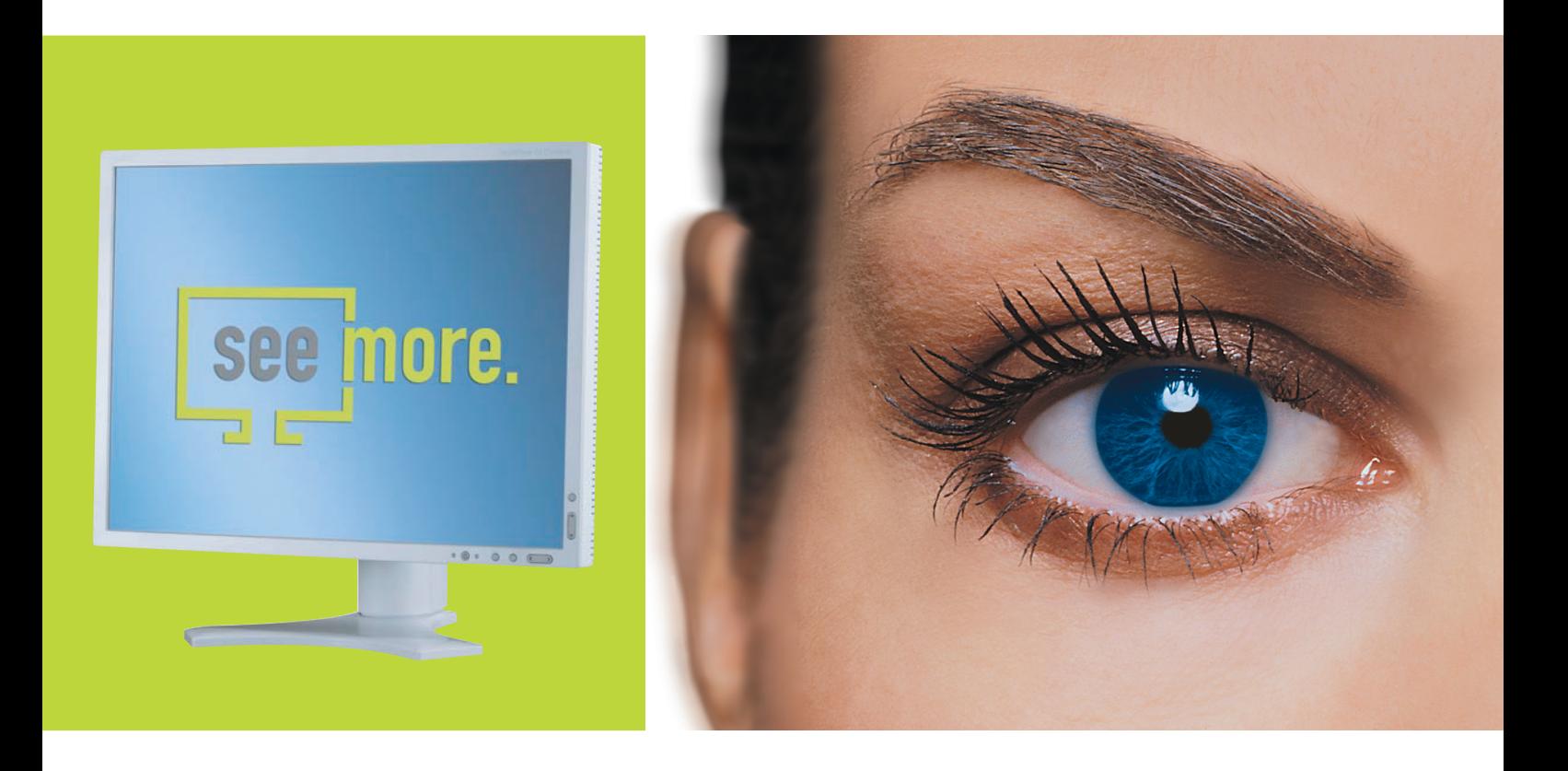

Empowered by Innovation

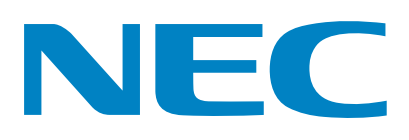

## **Указатель**

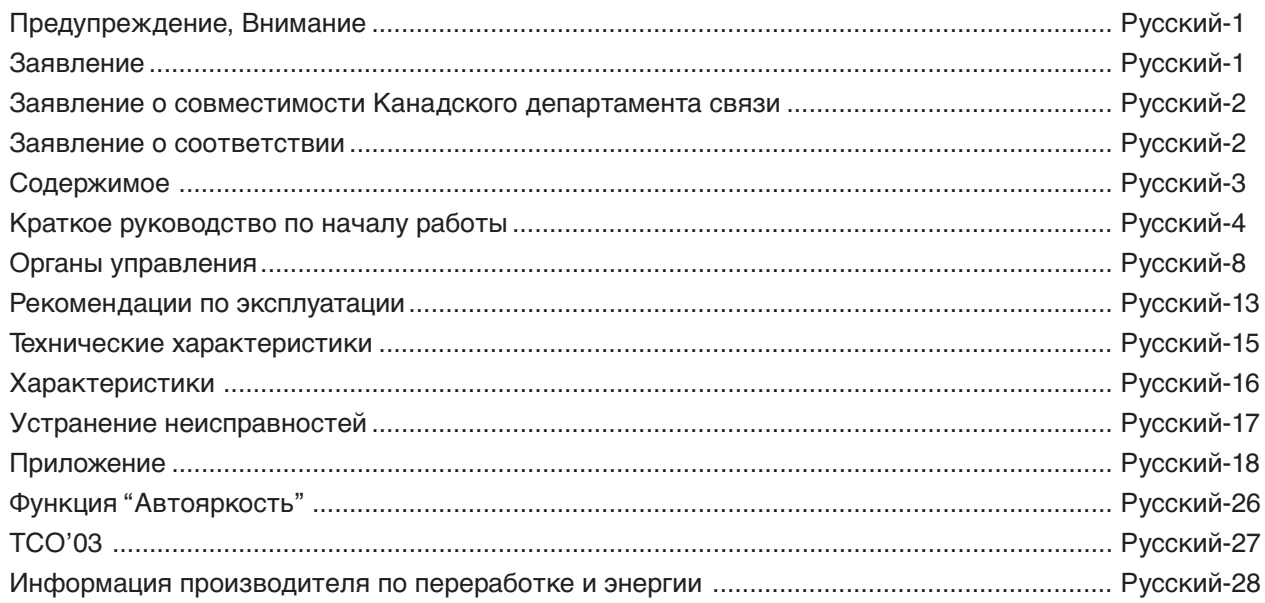

## **ПРЕДУПРЕЖДЕНИЕ**

ВО ИЗБЕЖАНИЕ ВОЗГОРАНИЯ ИЛИ ПОРАЖЕНИЯ ЭЛЕКТРИЧЕСКИМ ТОКОМ НЕ ПОДВЕРГАЙТЕ АППАРАТ ВОЗДЕЙСТВИЮ ДОЖДЯ ИЛИ ВЛАГИ. КРОМЕ ТОГО, НЕ ВСТАВЛЯЙТЕ ПОЛЯРНУЮ ВИЛКУ УСТРОЙСТВА В РОЗЕТКУ УДЛИНИТЕЛЯ ИЛИ ДРУГИЕ РОЗЕТКИ, ЕСЛИ ЕЕ ШТЫРЬКИ НЕ ВХОДЯТ ПОЛНОСТЬЮ.

НЕ ОТКРЫВАЙТЕ КОРПУС, ТАК КАК ВНУТРИ НАХОДЯТСЯ ДЕТАЛИ ПОД ВЫСОКИМ НАПРЯЖЕНИЕМ. ПО ВОПРОСАМ ОБСЛУЖИВАНИЯ ОБРАТИТЕСЬ К КВАЛИФИЦИРОВАННОМУ СПЕЦИАЛИСТУ.

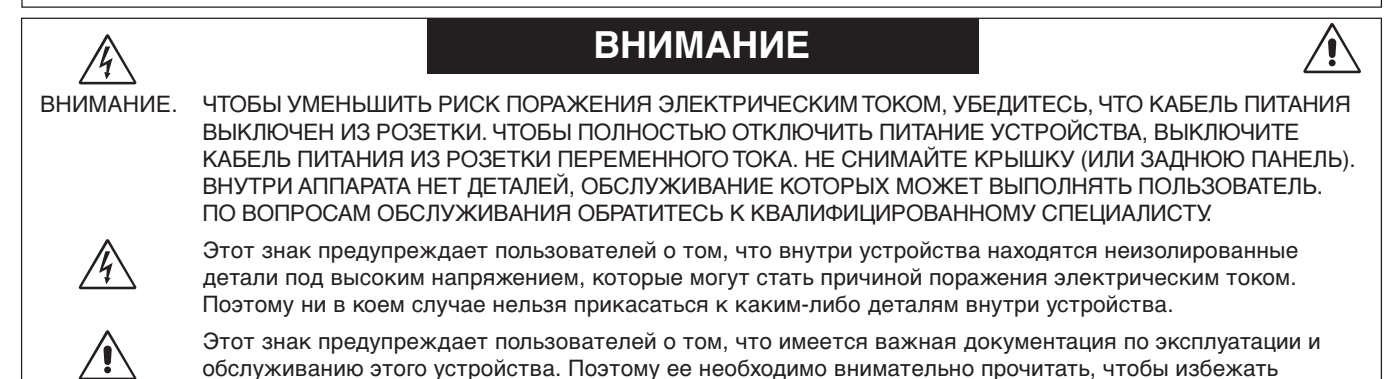

### **Внимание.**

возможных проблем.

Если монитор MultiSync LCD2190UXp работает от стандартного в Европе источника питания переменного тока 220-240 В, используйте кабель питания, прилагаемый к монитору.

В Великобритании с этим монитором необходимо использовать кабель питания, одобренный BS, с вилкой в литом корпусе, в которую вмонтирован черный предохранитель (5 A). Если кабель питания не входит в комплект этого устройства, обратитесь к поставщику.

Если монитор MultiSync LCD2190UXp работает от стандартного источника питания переменного тока 220-240 В в Австралии, используйте кабель питания, прилагаемый к монитору. Если кабель питания не входит в комплект этого устройства, обратитесь к поставщику.

Во всех остальных случаях используйте кабель питания, соответствующий напряжению электрической сети переменного тока и стандартам безопасности Вашей страны.

## **Заявление**

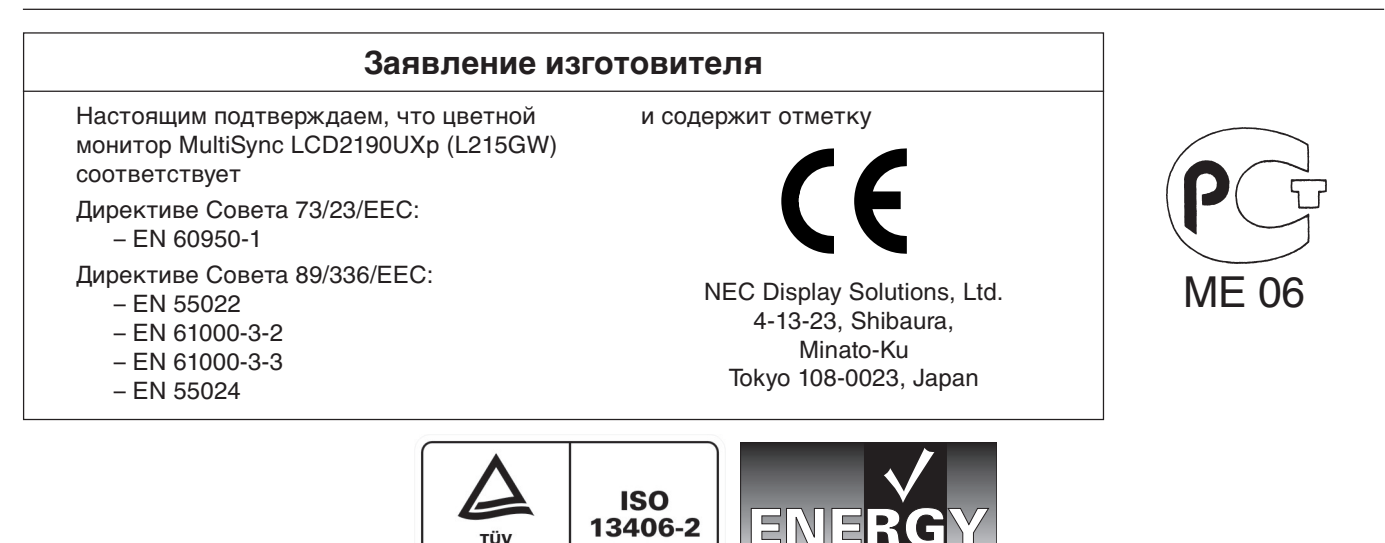

Windows - это зарегистрированный товарный знак Microsoft Corporation. NEC - зарегистрированный товарный знак NEC Corporation. **ENERGY STAR** - это зарегистрированный в США товарный знак.

TÜV<br>Rheinland **Product Safety** 

OmniColor является зарегистрированным товарным знаком компании NEC-Mitsubishi Electronics Display Europe GmbH в странах ЕС и Швейцарии. ErgoDesign является зарегистрированным товарным знаком NEC Display Solutions, Ltd. в Австрии, странах Бенилюкс, Дании, Франции, Германии, Италии, Норвегии, Испании, Швеции, Великобритании.

NaViSet является зарегистрированным товарным знаком компании NEC-Mitsubishi Electronics Display Europe GmbH в странах ЕС и Швейцарии. Все остальные марки и названия продуктов являются товарными знаками или зарегистрированными товарными знаками соответствующих владельцев.

Будучи партнером программы **ENERGY STAR**®, NEC Display Solutions of America, Inc., что этот продукт соответствует директивам программы **ENERGY STAR** в отношении эффективности использования энергии. Эмблема **ENERGY STAR** не означает одобрение EPA какого-либо продукта или услуги.

## **Заявление о совместимости Канадского департамента связи**

**DOC:** Данное цифровое устройство класса B отвечает всем требованиям Правил использования в Канаде оборудования, создающего помехи.

**C-UL:** Имеет маркировку C-UL и удовлетворяет канадским требованиям безопасности в соответствии с документом CAN/CSA C22.2 No. 60950-1.

## **Информация FCC**

- 1. Чтобы предотвратить помехи приему теле-, радиопрограмм, для подключения цветного монитора MultiSync LCD2190UXp используйте только указанные кабели.
	- (1) Кабель питания должен соответствовать стандартам безопасности США и удовлетворять следующим требованиям.

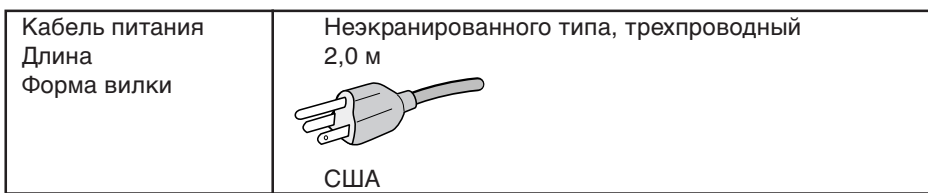

- (2) Используйте прилагаемый экранированный кабель видеосигнала, кабель '15-штырьковый миниразъем D-SUB - DVI-A' или кабель 'DVI-D - DVI-D'. Использование других кабелей и адаптеров может привести к возникновению помех при приеме радио- и телепередач.
- 2. Данное устройство проверено и признано соответствующим требованиям, предъявляемым к цифровым устройствам класса B, согласно Разделу 15 Правил FCC. Эти ограничения разработаны с целью обеспечения защиты от вредного излучения устройства в жилой зоне. Данное изделие генерирует, использует и излучает электромагнитные волны в радиодиапазоне и, будучи установленным с отклонением от требований инструкции, может стать источником радиопомех. Однако не существует гарантии, что будучи правильно установленным, данное устройство не будет являться источником помех. Если устройство вызывает помехи теле- и радиоприема, наличие которых определяется путем включения и выключения устройства, пользователь может попытаться уменьшить влияние помех, выполнив следующие действия:
	- Изменить ориентацию или местоположение приемной антенны.
	- Увеличить расстояние между устройством и приемником.
	- Подключить устройство и приемник в сетевые розетки разных цепей питания.
	- Обратиться за помощью к своему поставщику или к специалистам в области радио и телевидения.

Если необходимо, пользователь должен обратиться к поставщику или к специалистам в области радио и телевидения за дополнительными указаниями. Данная брошюра, подготовленная Федеральной комиссией связи (FCC), может оказаться полезной для пользователей: "Как определить и устранить неполадки, связанные с помехами приему радио и телевидения". Эта брошюра выпускается государственной типографией США, Вашингтон (округ Колумбия), 20402, Инв. No. 004-000-00345-4.

## **Заявление о соответствии**

Данное устройство соответствует требованиям Части 15 Правил FCC. Работа должна отвечать двум следующим условиям. (1) Данное устройство не может являться источником помех, и (2) данное устройство должно работать в условиях любых помех, включая те, которые могут вызывать сбои в работе.

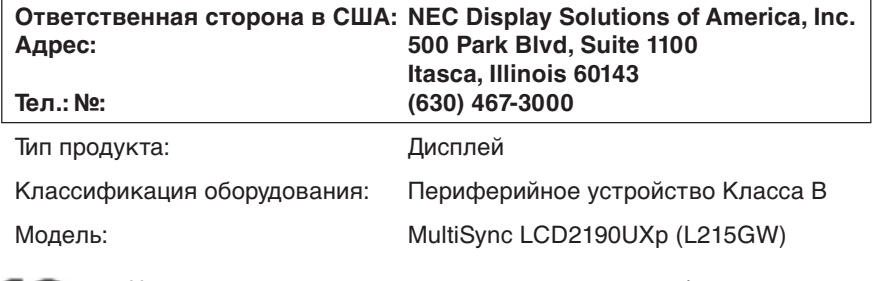

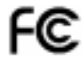

Настоящим мы заявляем, что указанное выше оборудование отвечает требованиям технических стандартов, установленных Правилами FCC.

## **Содержимое**

В комплект поставки\* нового монитора NEC входит следующее:

- ЖК-монитор MultiSync LCD2190UXp с подставкой для регулировки наклона/поворота/вертикального отклонения/ высоты
- Кабель питания (для континентальной Европы)
- Кабель питания (для Великобритании)
- Кабель видеосигнала (15-штырьковый миниразъем D-SUB DVI-A)
- Кабель видеосигнала (кабель DVI-D DVI-D)
- Руководство пользователя
- CD-ROM
- Крышка кабеля
- Винт (x 4) (для крепления монитора на кронштейне (стр. 7)

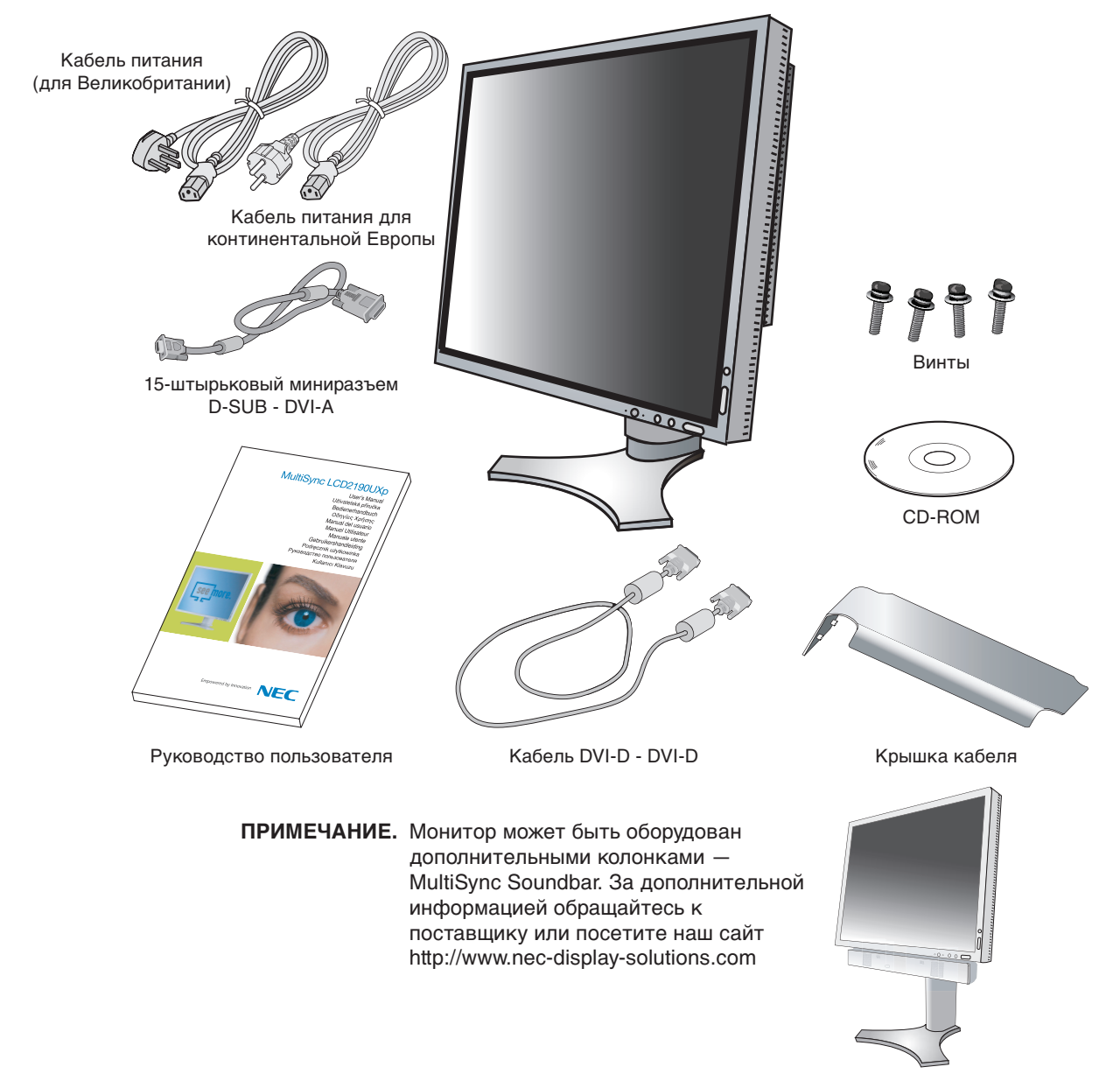

Обязательно сохраните коробку и упаковочный материал для транспортировки или перевозки монитора.

## **Краткое руководство по началу работы**

Чтобы подключить монитор LCD к системе, выполните следующие инструкции:

- 1. Отключите питание компьютера.
- 2. **Для компьютера PC или Macintosh с цифровым выходом DVI:** Подсоедините кабель видеосигнала DVI к разъему платы видеоадаптера в компьютере (**Рисунок A.1**). Затяните все винты.

**Для ПК с аналоговым выходом:** Подсоедините 15-штырьковый миниразъем кабеля видеосигнала D-SUB - DVI-A к разъему платы видеоадаптера в компьютере (**Рисунок A.2**).

**Для Mac:** Подсоедините адаптер кабеля для Macintosh к компьютеру, затем подсоедините кабель видеосигнала с 15-штырьковым миниразъемом D-SUB к адаптеру кабеля для Macintosh (**Рисунок B.1**).

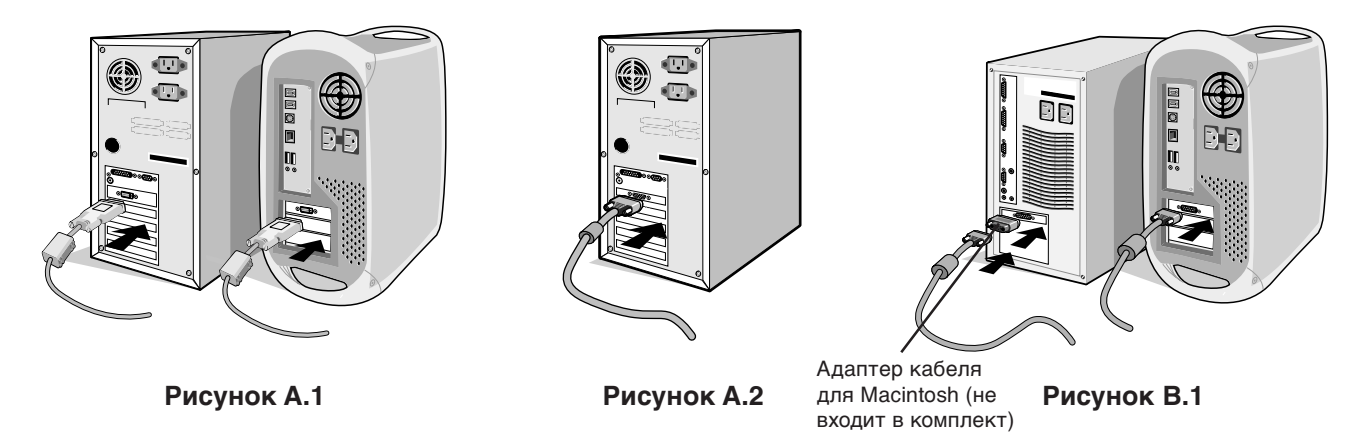

**ПРИМЕЧАНИЕ.** Для некоторых компьютеров Macintosh адаптер кабеля Macintosh не требуется.

- 3. Возьмите монитор с двух сторон и установите ЖК-панель в самое верхнее положение с углом наклона 30 градусов (**Рисунок С.1**).
- 4. Подключите все кабели к соответствующим разъемам (**Рисунок С.1**).

**ПРИМЕЧАНИЕ.** Неправильно выполненное подключение может привести к неустойчивой работе, повреждению и уменьшению срока службы экрана или компонентов ЖК-модуля.

5. Кабели должны размещаться в отсеке подставки, предназначенном для распределения кабелей. Поместите кабель D-Sub (не входит в комплект поставки) и кабель питания в специальные кабельные каналы, как показано на **рисунке С.2**.

Поместите кабель DVI и кабель видеосигнала D-Sub–DVI-A в специальные кабельные каналы, как показано на **рисунке С.3**.

При использовании монитора в вертикальном положении поместите кабель DVI и кабель видеосигнала D-Sub–DVI-A в специальные кабельные каналы, как показано на **рисунке С.4**.

6. Убедитесь, что кабели уложены правильно и не выступают из отсека (**Рисунок С.3**).

При распределении кабелей проверьте подвижность монитора в наклонном, поднятом и опущенном положениях, а также попробуйте повернуть экран.

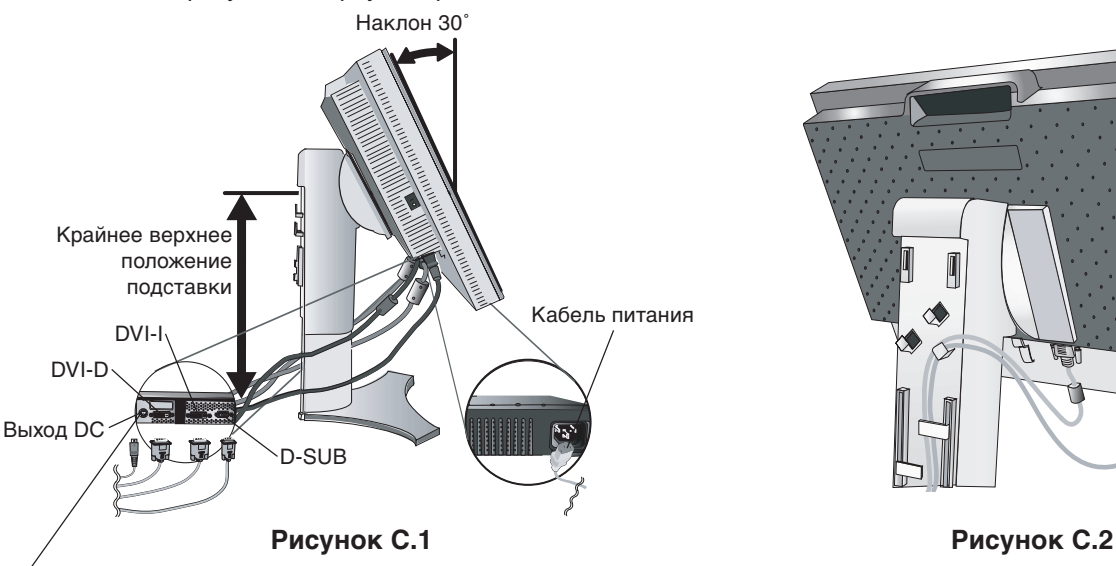

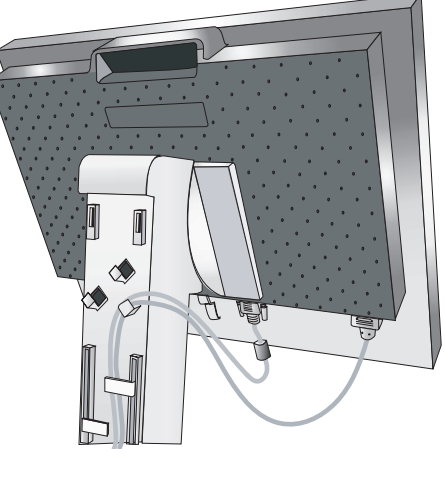

Разъем для подключения дополнительных устройств NEC. Не используйте этот разъем без соответствующих указаний.

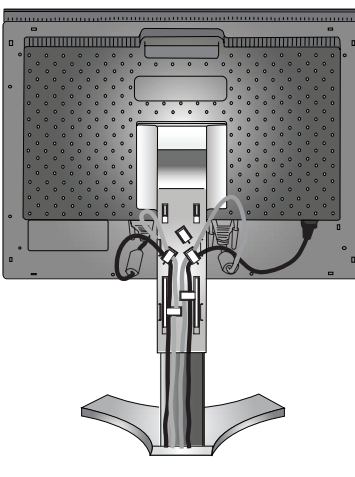

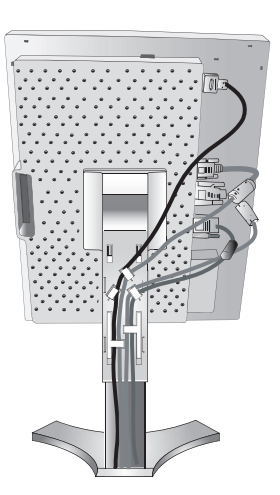

**Рисунок C.3**

**Рисунок C.4**

- 7. Плотно прижмите кабели и установите крышку отсека распределения кабелей на подставке (**Рисунок D.1**). Чтобы снять крышку кабельного отсека, поднимите ее, как показано на **рисунке D.2**.
- 8. Подключите один разъем кабеля питания к гнезду AC на задней панели монитора, а другой к розетке электропитания.
- **ПРИМЕЧАНИЕ.** Чтобы правильно подобрать кабель питания переменного тока, см. раздел "Внимание" этого руководства.

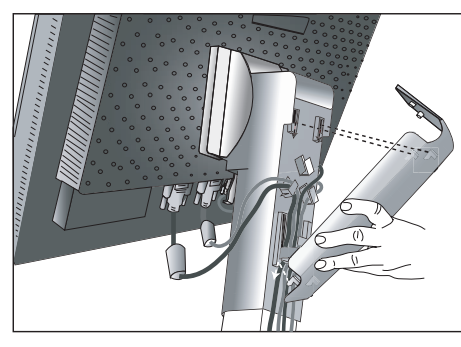

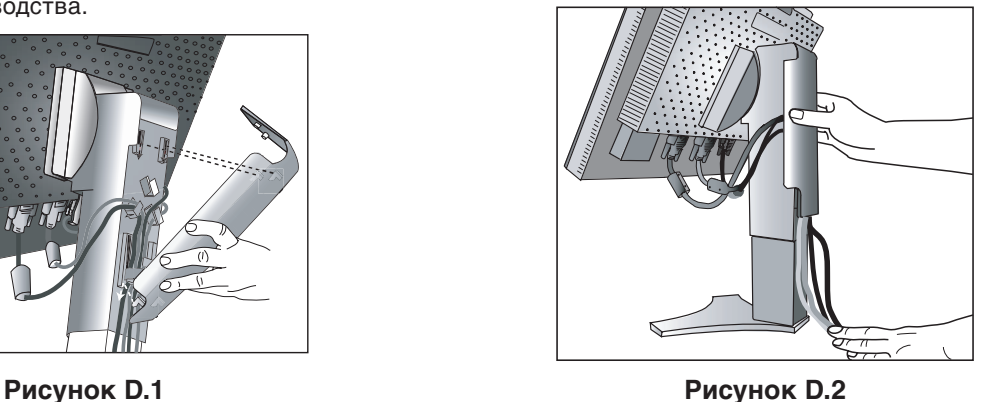

- 9. Выключатель с левой стороны монитора должен быть включен. Включите монитор с помощью кнопки питания (**Рисунок D.1**) и компьютер.
- **ПРИМЕЧАНИЕ.** Выключатель включает/отключает питание. Если этот выключатель находится в положении OFF (ВЫКЛ), монитор нельзя включить с помощью кнопки на передней панели. ЗАПРЕЩАЕТСЯ часто переключать этот выключатель.
- 10. Функция бесконтактной настройки выполняет автоматическую подстройку оптимальных параметров монитора при первоначальной настройке, включая большинство параметров синхронизации. Для дальнейших настроек используйте следующие параметры OSM:
	- Auto Adjust Contrast (Автонастройка контрастности) (только аналоговый вход)
	- Auto Adjust (Автонастройка) (только аналоговый вход)
	- Полное описание этих параметров OSM см. в разделе **Органы управления** этого руководства пользователя.
- **ПРИМЕЧАНИЕ.** В случае каких-либо неполадок обратитесь к разделу **Устранение неисправностей** этого руководства пользователя.

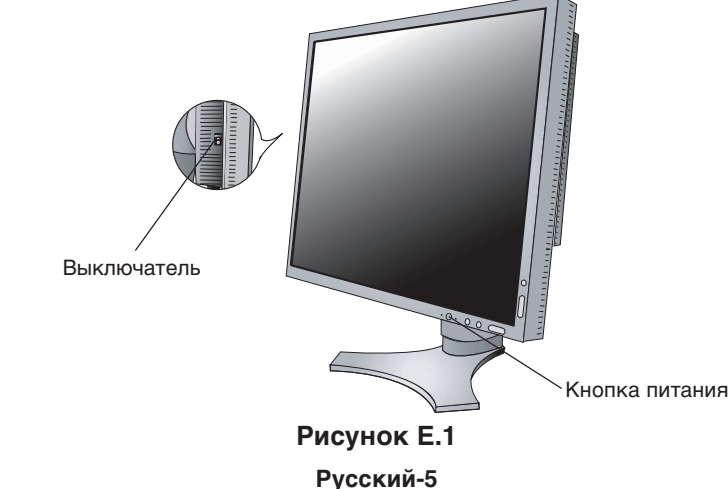

## **Подъем и опускание экрана монитора**

Монитор можно поднимать или опускать либо по вертикали, либо по горизонтали.

Чтобы поднять или опустить экран, возьмите монитор с двух сторон и поднимите или опустите на нужную высоту (**Рисунок RL.1**).

**ПРИМЕЧАНИЕ.** Соблюдайте осторожность при подъеме или опускании экрана монитора.

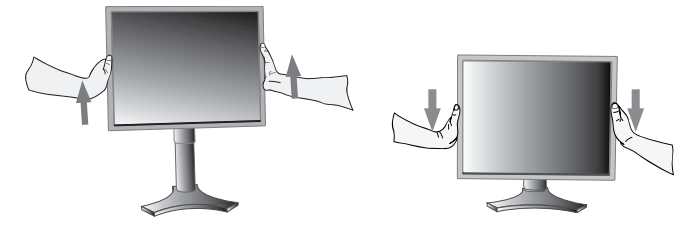

**Рисунок RL.1**

## **Поворот экрана**

Перед поворотом экран необходимо поднять на максимальный уровень во избежание соударения его со столом или защемления пальцев.

Чтобы поднять экран, возьмите монитор с двух сторон и поднимите его в самое верхнее положение (**Рисунок RL.1**). Чтобы повернуть экран, возьмите монитор с двух сторон и поверните его по часовой стрелке для перевода из горизонтального положения в вертикальное или против часовой стрелки для перевода из вертикального положения в горизонтальное (**Рисунок R.1**).

Указания по развороту меню для горизонтального или вертикального положения монитора см. в разделе "Органы управления".

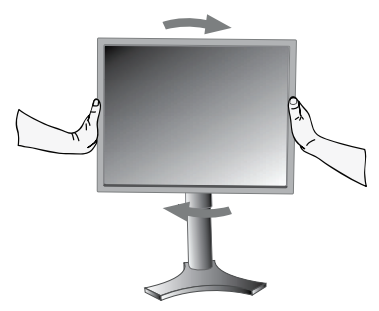

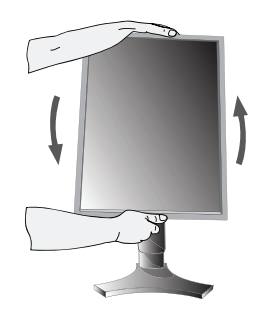

**Рисунок R.1**

## **Наклон**

Установите требуемый наклон экрана монитора, придерживая его руками с верхней и нижней стороны (**Рисунок TS.1**).

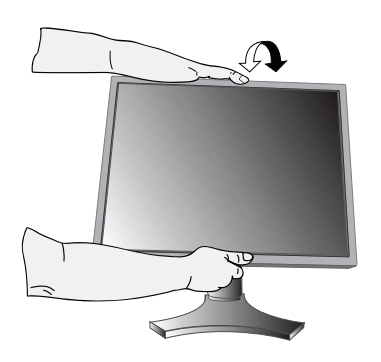

**Рисунок TS.1**

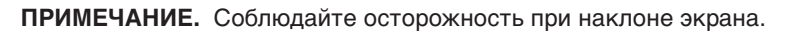

## **Поворот**

Установите требуемый угол поворота экрана монитора, придерживая его руками с обеих сторон (**Рисунок TS.2**).

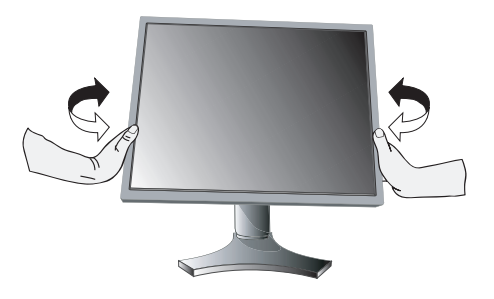

**Рисунок TS.2**

### **Отсоединение подставки монитора перед установкой**

- Чтобы подготовить монитор к установке в другом положении:
- 1. Отсоедините все кабели.
- 2. Возьмите монитор с двух сторон и поднимите его в самое верхнее положение.
- 3. Положите монитор экраном вниз на неабразивную поверхность (**Рисунок S.1**).

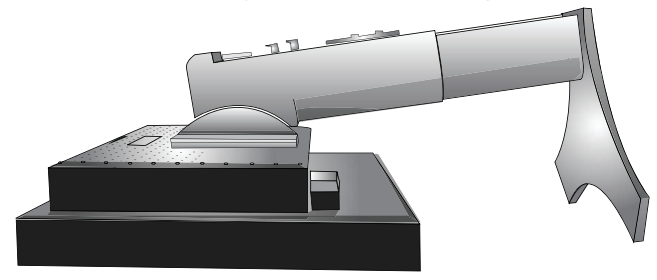

**Рисунок S.1**

- 4. Возьмитесь одной рукой за основание, а другой за защелку. Сдвиньте защелку в направлении, указанном стрелками (**Рисунок S.2**).
- 5. Поднимите основание подставки, чтобы отсоединить ее от монитора (**Рисунок S.3**). Теперь монитор можно установить другим способом. Для того чтобы установить подставку, повторите действия в обратном порядке.

**ПРИМЕЧАНИЕ.** Другие используемые методы установки должны удовлетворять требованиям VESA (100 мм уклона).

**ПРИМЕЧАНИЕ.** Соблюдайте осторожность при снятии подставки монитора.

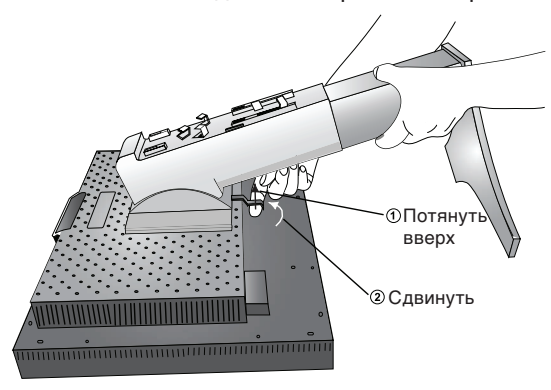

**Рисунок S.2**

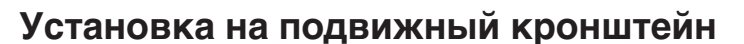

Данный ЖК-монитор может быть установлен на подвижный кронштейн.

- 1. Для того чтобы снять подставку, выполните действия, описанные в разделе "Отсоединение подставки монитора перед установкой".
- 2. Прикрепите кронштейн к монитору с помощью 4 винтов, которые остались после снятия подставки (**Рисунок F.1**).
- **Внимание.** Во избежание повреждения монитора и подставки используйте при установке ТОЛЬКО винты (4 шт.), которые входят в комплект поставки. В целях соблюдения правил безопасности монитор следует устанавливать на кронштейне, обеспечивающем необходимую устойчивость с учетом веса монитора. ЖК-монитор следует использовать только с предназначенным для него кронштейном (например, стандарта GS).

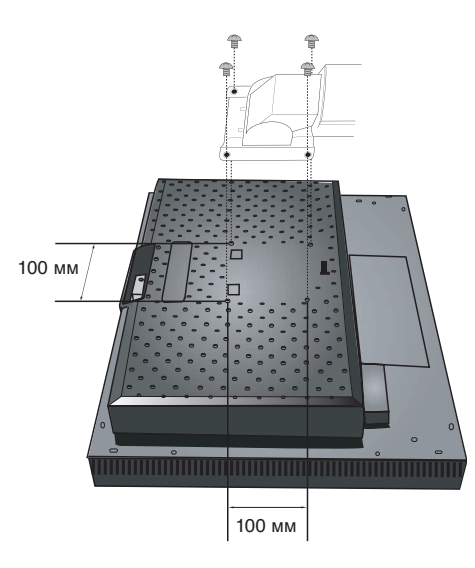

**Рисунок F.1**

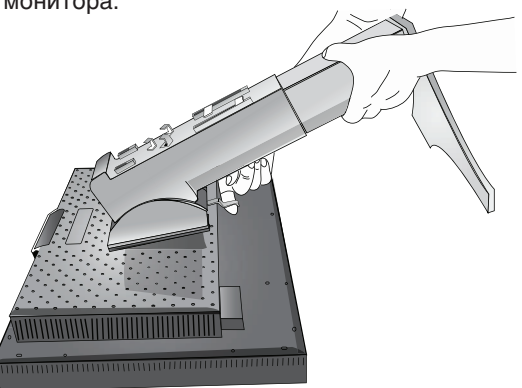

**Рисунок S.3**

## **Кнопки управления OSM (Экранного меню) на передней панели монитора выполняют следующие функции:**

Для того чтобы войти в экранное меню, нажмите любую из кнопок управления (ВЫХОД, ВЛЕВО, ВПРАВО, ВВЕРХ, ВНИЗ). Чтобы изменить вход сигнала, нажмите кнопку SELECT (ВЫБОР).

**ПРИМЕЧАНИЕ.** Чтобы изменить тип входного сигнала, необходимо закрыть экранное меню.

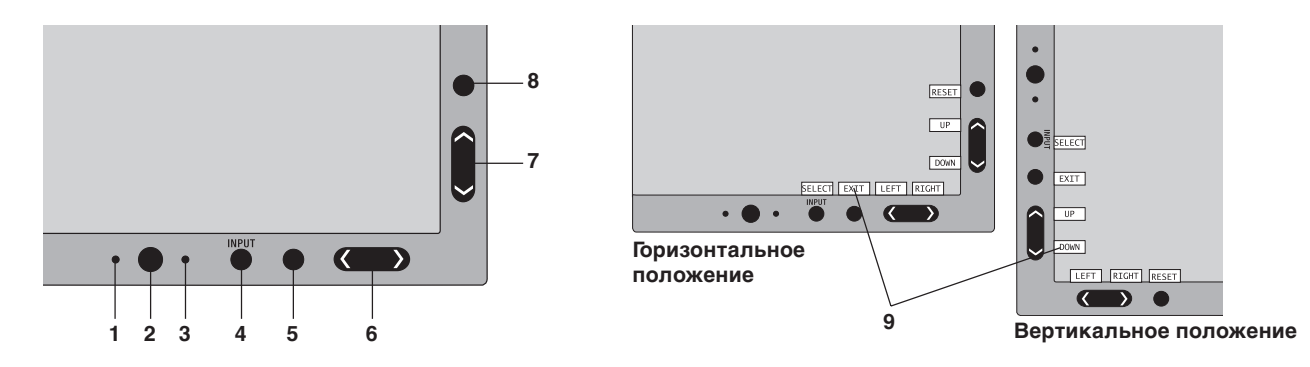

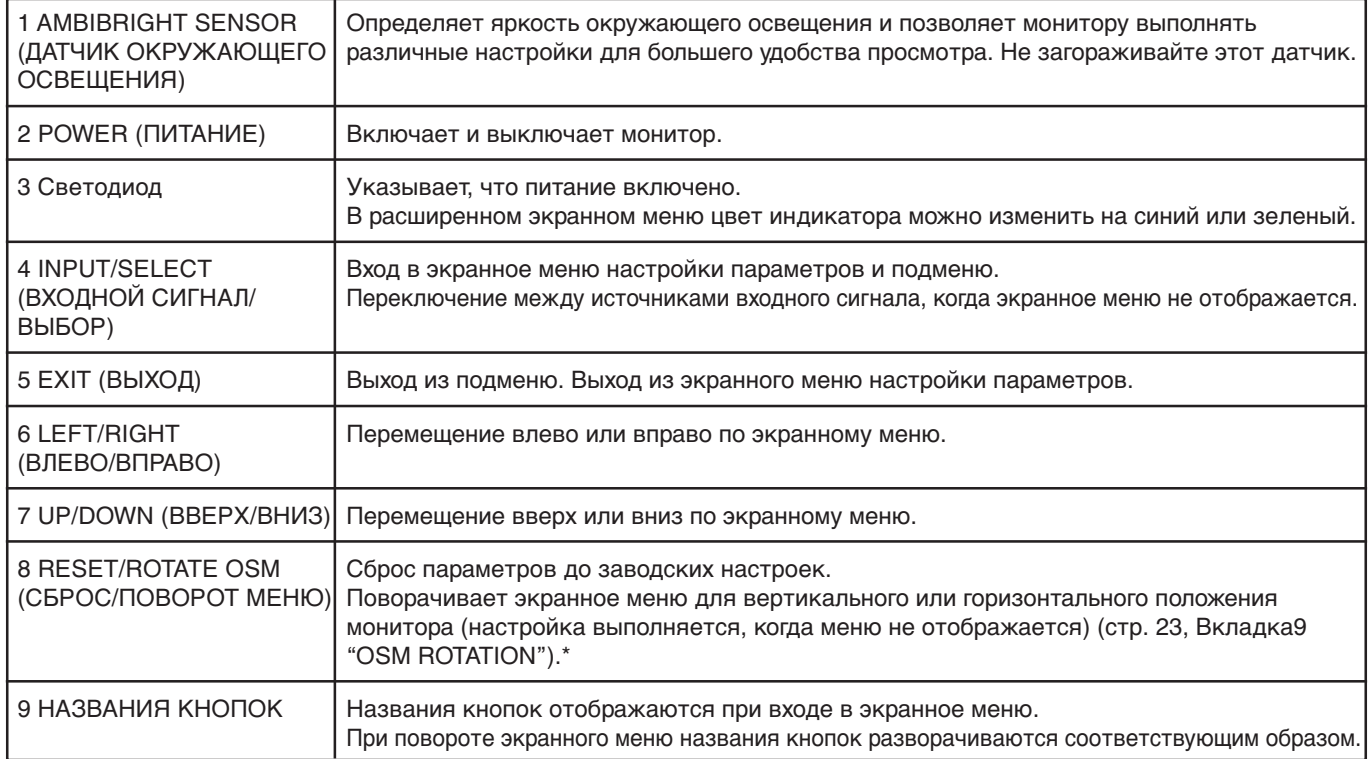

Функции кнопок "ВЛЕВО"/"ВПРАВО" и "ВВЕРХ"/"ВНИЗ" взаимозаменяемы в зависимости от положения экранного меню (вертикального или горизонтального).

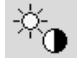

## **Параметры яркости/контрастности**

#### **ЯРКОСТЬ**

Настройка общей яркости изображения и фона экрана.

#### **КОНТРАСТ**

Настройка яркости изображения по отношению к фону.

#### **АВТОКОНТРАСТ (только аналоговый вход)**

Коррекция изображения, соответствующего нестандартным входным видеосигналам.

### **ЭКОНОМ. РЕЖИМ**

Позволяет снизить потребление энергии путем уменьшения уровня яркости.

**1:** уменьшение яркости на 25%.

**2:** уменьшение яркости на 50%.

**НАСТР.:** позволяет пользователю задать уровень яркости.

Указания по работе с пользовательскими настройками см. в разделе, посвященном расширенному экранному меню.

### **АВТОЯРКОСТЬ**

Для параметра "Автояркость" предусмотрено три варианта настройки.

**ВЫКЛ.:** функция отключена.

**1:** автоматическая настройка яркости в зависимости от освещенности комнаты и установка оптимальных для монитора параметров "ЯРКОСТИ"\*1.

**2:** автоматическая настройка оптимального уровня "ЯРКОСТИ" по белой области на экране. Датчик освещенности комнаты (датчик окружающего освещения AmbiBright) отключен.

**ПРИМЕЧАНИЕ.** Не загораживайте датчик освещенности (датчик AmbiBright).

\*1 : Более подробные сведения о функции "Автояркость" приводятся на стр. 26.

#### **УРОВЕНЬ ЧЕРНОГО**

Настройка уровня черного цвета.

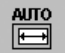

## **Автонастройка (только аналоговый вход)**

Автоматическая настройка параметров положения, горизонтального размера и четкости.

## **Параметры настройки изображения**

#### **ВПРАВО/ВЛЕВО**

Контроль горизонтального положения изображения на экране ЖКД.

#### **ВВЕРХ/ВНИЗ**

Контроль вертикального положения изображения на экране ЖКД.

#### **ПО ГОРИЗОНТАЛИ (ПО ВЕРТИКАЛИ) (только аналоговый вход)**

Регулировка горизонтального размера путем увеличения или уменьшения значения этого параметра.

Если функция "Автонастройка" не дает желаемых результатов, попробовать улучшить качество изображения можно с помощью функции (изменения частоты обновления пикселей) "По горизонтали" (или "По вертикали"). Для этого можно использовать тест муара. Эта функция может привести к изменению ширины изображения. Используйте функцию "Меню - влево/вправо" для размещения изображения по центру экрана. Если размер по горизонтали (или по вертикали) откалиброван неправильно, результат будет напоминать левый рисунок. Изображение должно быть однородным.

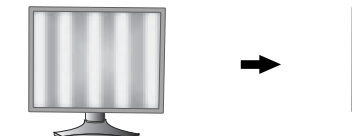

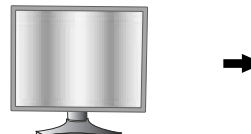

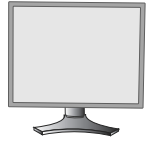

Когда значение ПО ГОРИЗОНТАЛИ неправильное. ГОРИЗОНТАЛИ исправлено.

Когда значение ПО

Когда значение ПО ГОРИЗОНТАЛИ правильное.

#### **ТОЧНО (только аналоговый вход)**

Улучшение фокусировки, четкости и устойчивости изображения путем увеличения или уменьшения значения этого параметра.

Если функции "Автонастройка" и "По горизонтали" не дают желаемых результатов, попробовать улучшить качество изображения можно с помощью функции "Точно".

Для этого можно использовать тестовый шаблон муара. Если значение Четкость неправильно откалибровано, результат будет напоминать левый рисунок. Изображение должно быть однородное.

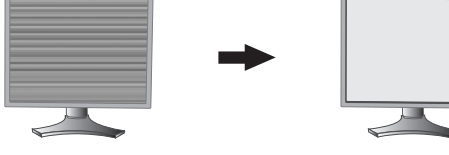

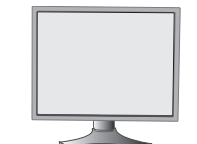

**Русский-9** Когда значение ТОЧНО неправильное.

Когда значение ТОЧНО правильное.

### **АВТОТОЧНО (только аналоговый вход)**

Функция автоматически и через определенные промежутки времени регулирует параметр "ТОЧНО", изменяя его в соответствии с состоянием сигнала.

Настройка выполняется приблизительно каждые 33 минуты или при обнаружении изменения в синхронизации сигнала.

#### **РАСШИРЕНИЕ**

Установка метода масштабирования.

**ПОЛН.:** Изображение расширяется до размера 1600 x 1200 независимо от разрешения.

**ФОРМАТ:** Изображение расширяется без изменения форматного соотношения.

**ВЫКЛ.:** Изображение не расширяется.

**НАСТР.:** подробные указания см. в разделе данного руководства, посвященном расширенному экранному меню.

#### $\overline{\mathbb{G}_{\mathbb{Q}_{\widehat{\mathbb{D}}}}}$ **Системы регулировки цвета**

**Системы управления цветом:** семь заданных цветовых палитр.

В заданных палитрах 1, 2, 3 и 5 можно выполнить настройку следующих параметров.

**ТЕМПЕРАТУРА:** уменьшение или увеличение значения этого параметра изменяет температуру белого. При более низкой цветовой температуре цвета на экране будут смещены в сторону красного, при более высокой — в сторону синего.

**БЕЛО (Баланс белого):** при необходимости дополнительной настройки параметра "ТЕМПЕРАТУРА" можно изменить отдельные уровни R/G/B для белой точки. Для настройки уровней R/G/B необходимо, чтобы для параметра "ТЕМПЕРАТУРА" была выбрана настройка "НАСТР.".

**ОТТЕНКИ:** служит для настройки оттенка каждого цвета\*1 . Цвета изменяются на экране, полосы индикаторов в меню служат для численного отображения изменений.

**НАСЫЩЕННОСТЬ:** служит для настройки насыщенности каждого цвета\*1. Для увеличения насыщенности нажмите кнопку "ВПРАВО".

**СМЕЩЕН:** служит для настройки яркости каждого цвета\*1. Для увеличения яркости цвета нажмите кнопку "ВПРАВО".

\*1: КРАСНЫЙ, ЖЕЛТЫЙ, ЗЕЛЕНЫЙ, ГОЛУБОЙ, СИНИЙ И ПУРПУРНЫЙ.

**ИСХОДНЫЙ, sRGB:** исходный цветовой баланс, представленный на ЖК-панели, который нельзя изменить.

**ПРОГРАММИРУЕМАЯ:** используется оттенок, заданный с помощью загруженного программного обеспечения.

**ПРИМЕЧАНИЕ.** Для сброса неудовлетворительных настроек изображения следует включить монитор с помощью кнопки питания на передней панели, одновременно удерживая кнопки "ВЫХОД" и "ВЫБОР".

#### 飝 **Инструменты 1**

### **РЕЗКОСТЬ**

Эта функция позволяет, используя цифровые методы, сохранить четкость изображения при любой синхронизации. Она постоянно настраивается для получения, по желанию, четкого или неконтрастного изображения и для разных видов синхронизации устанавливается независимо.

#### **ВЫБОР ТИПА DVI**

С помощью этой функции можно выбрать режим ввода DVI (DVI-I). После того как параметр DVI был изменен, необходимо перезагрузить компьютер.

**АВТО:** При использовании кабеля DVI-D - DVI-D для параметра DVI SELECTION устанавливается значение DIGITAL (ЦИФРОВОЙ). При использовании кабеля D-SUB - DVI-A для параметра DVI SELECTION устанавливается значение ANALOG (АНАЛОГОВЫЙ).

**ЦИФРОВОЙ:** Возможен цифровой ввод DVI.

**АНАЛОГОВЫЙ:** Возможен аналоговый ввод DVI.

- **Примечание.** Для компьютера Macintosh с цифровым выходом: Перед включением компьютера Macintosh для режима ввода DVI должно быть установлено значение DIGITAL в пункте "DVI SELECTION" меню OSM. Для этого, когда кабель сигнала DVI подсоединен к разъему DVI-I (DVI-I) монитора, необходимо нажать кнопку "SELECT", а затем кнопку "CONTROL". В противном случае компьютер Macintosh может не включиться.
- **Примечание.** В зависимости от используемого ПК и видеокарты или при подключении другого кабеля видеосигнала эта функция может не работать.

### **ОБНАРУЖЕНИЕ ВИДЕОСИГН**

Выбор метода обнаружения видеосигнала, когда подключено более одного компьютера.

**ПЕРВЫЙ:** Видеовход необходимо переключить в режим ПЕРВЫЙ видеосигнала. При отсутствии текущего входного видеосигнала монитор начинает искать видеосигнал от другого порта видеовхода. Если на другом порте присутствует видеосигнал, монитор автоматически переключает порт входа видеоисточника на только что найденный видеоисточник. Во время присутствия текущего видеоисточника монитор не выполняет поиск других видеосигналов.

**ПОСЛДН:** Видеовход необходимо переключить в режим ПОСЛДН видеосигнала. При отображении монитором сигнала от текущего источника и подключении к монитору нового дополнительного источника он автоматически переключается на новый видеоисточник. При отсутствии текущего входного видеосигнала монитор начинает искать видеосигнал от другого порта видеовхода. Если на другом порте присутствует видеосигнал, монитор автоматически переключает порт входа видеоисточника на только что найденный видеоисточник.

**НЕТ:** Монитор не будет выполнять поиск другого порта видеовхода, пока он не будет включен.

### **ТАЙМЕР ВЫКЛЮЧЕНИЯ**

Монитор автоматически отключается по истечении выбранного пользователем стандартного интервала времени. Перед тем как питание отключится, на экране появится сообщение о том, что пользователь по желанию может отложить время отключения питания на 60 минут. Нажмите любую кнопку экранного меню, чтобы отложить отключение питания.

#### **IPM**

Система интеллектуального управления электропитанием (IPM) позволяет монитору переходить в режим экономии энергии после периода бездействия.

Для IPM предусмотрено три варианта настройки.

**ВЫКЛ.:** при отсутствии входного сигнала монитор не переходит в режим экономии энергии.

**СТНДРТ:** при отсутствии входного сигнала монитор автоматически переходит в режим экономии энергии.

**ДПЛНИТ:** монитор автоматически переходит в режим экономии энергии, если уровень окружающего освещения становится ниже уровня, заданного пользователем. Пользователь может задать уровень на вкладке 7 расширенного экранного меню.

В режиме экономии энергии индикатор на передней панели монитора мигает желтым. Для возврата в нормальный режим нажмите в режиме экономии энергии любую кнопку на передней панели, за исключением кнопки питания и кнопки "ВЫБОР".

Когда уровень окружающего освещения становится нормальным, монитор автоматически возвращается в нормальный режим.

## **ЦВЕТОКОМПЕНСАЦИЯ**

Эта функция компенсирует незначительные отклонения в равномерности белого, а также цветовые отклонения, которые могут появиться в области отображения на экране монитора. Эти отклонения характерны для всех ЖК-мониторов. Функция позволяет улучшить равномерность цвета и яркости экрана.

**ПРИМЕЧАНИЕ.** Использование функции ЦВЕТОКОМПЕНСАЦИЯ снижает максимальную яркость экрана. Если яркость более важна, чем равномерность, функцию ЦВЕТОКОМПЕНСАЦИЯ следует отключить.

## **Инструменты ЭКРАННОГО МЕНЮ**

#### **ЯЗЫК**

 $\frac{\text{NENU}}{\text{TIMS}}$ 

Экранные меню настройки параметров переведены на восемь языков.

#### **МЕНЮ - ВЛЕВО/ВПРАВО**

Можно выбрать, в каком месте экрана должно отображаться меню настройки параметров. Выберите пункт "Положение меню" и переместите меню вручную влево или вправо.

#### **МЕНЮ - ВВЕРХ/ВНИЗ**

Можно выбрать, в каком месте экрана должно отображаться меню настройки параметров. Выберите пункт "Положение меню" и переместите меню вручную вверх или вниз.

### **ВЫХОД ИЗ ЭКР. МЕНЮ**

Меню настройки параметров будет оставаться на экране, пока оно используется. Пользователь может выбрать время ожидания после последнего нажатия кнопки до закрытия меню. Предварительно заданные значения: 10–120 секунд с шагом в 5 секунд.

### **БЛОКИРОВКА ЭКР. МЕНЮ**

С помощью этой команды можно полностью заблокировать доступ ко всем функциям экранного меню. При попытке выбрать команды экранного меню в режиме блокировки появится сообщение, указывающее, что пункты меню заблокированы.

Существует четыре типа БЛОКИРОВКИ ЭКР. МЕНЮ:

БЛОКИРОВКА ЭКР. МЕНЮ с возможностью настройки ЯРКОСТИ и КОНТРАСТА: для того чтобы включить блокировку экранного меню, нажмите кнопку "ВЫБОР", затем кнопку "ВВЕРХ" и удерживайте обе кнопки нажатыми. Для отключения блокировки меню войдите в меню, нажмите кнопку "ВЫБОР", затем "ВВЕРХ" и удерживайте обе кнопки нажатыми. В режиме блокировки можно регулировать яркость и контрастность.

БЛОКИРОВКА ЭКР. МЕНЮ без возможности регулировки: для того чтобы включить блокировку экранного меню, нажмите кнопку "ВЫБОР", затем кнопку "Вправо" и удерживайте обе кнопки нажатыми. Для отключения блокировки меню войдите в меню, нажмите кнопку "ВЫБОР", затем "Вправо" и удерживайте обе кнопки нажатыми. В этом режиме блокировки нельзя регулировать никакие параметры.

БЛОКИРОВКА ЭКР. МЕНЮ с возможностью настройки (только) ЯРКОСТИ: для того чтобы включить блокировку экранного меню, нажмите кнопку "ВЫБОР", затем кнопки "Вниз" и "Влево" и удерживайте три кнопки нажатыми. Для отключения блокировки меню войдите в меню и нажмите кнопку "ВЫБОР", затем кнопки "Вниз" и "Влево" и удерживайте три кнопки нажатыми. В этом режиме блокировки меню можно регулировать ЯРКОСТЬ.

НАСТР.: см. раздел, посвященный расширенному экранному меню.

### **ПРОЗРАЧН. ЭКР. МЕНЮ**

Настройка прозрачности экранного меню.

### **ЦВЕТ ЭКР. МЕНЮ**

Позволяет изменять "Tag window frame color" (Цвет рамки окна вкладки), "Item select color" (Цвет выделения) и "Adjust window frame color" (Цвет рамки окна настройки) на красный, зеленый, синий или серый.

### **УВЕДОМЛ. О РАЗРЕШЕНИИ**

Оптимальным разрешением является 1600 x 1200. Если выбрано значение ON (ВКЛ), через 30 секунд на экране появляется сообщение о том, что параметр разрешения отличается от 1600 x 1200.

### **ГОРЯЧАЯ КЛАВИША**

Яркость и контрастность можно регулировать напрямую, не прибегая к меню. Если эта функция выбрана (значение "ВКЛ."), яркость можно настраивать с помощью кнопок "влево" или "вправо", а контрастность — с помощью кнопок "вверх" или "вниз", не заходя в экранное меню. Доступ к стандартному экранному меню осуществляется с помощью кнопки "ВЫХОД".

### **ЗАВОДСКИЕ НАСТРОЙКИ**

Эта команда позволяет привести значения всех параметров экранного меню (ЯРКОСТЬ, КОНТРАСТ, ЭКОНОМ. РЕЖИМ, АВТОЯРКОСТЬ, УРОВЕНЬ ЧЕРНОГО, ПАРАМЕТРЫ ИЗОБРАЖЕНИЯ, СИСТЕМA УПРАВЛЕНИЯ ЦВЕТОМ, РЕЗКОСТЬ, ТАЙМЕР ВЫКЛЮЧЕНИЯ, IPM, МЕНЮ - ВЛЕВО/ВПРАВО, МЕНЮ - ВВЕРХ/ВНИЗ, ВЫХОД ИЗ ЭКР. МЕНЮ, ПРОЗРАЧН. ЭКР. МЕНЮ) к заводским установкам. Отдельные настройки можно сбросить, выделив их и нажав кнопку "СБРОС".

## $|i|$

## **Информация**

Предоставляет информацию о текущем разрешении дисплея и технические данные, включая используемую по умолчанию синхронизацию и значения частот горизонтальной и вертикальной развертки. Отображает номер модели и серийный номер монитора.

## **Предупреждение OSM**

Меню предупреждения OSM исчезают при нажатии кнопки Exit.

**НЕТ СИГНАЛА:** Эта функция выдает предупреждение при отсутствии синхронизации по горизонтали или по вертикали. Окно **НЕТ СИГНАЛА** появляется при включении питания или изменении входного сигнала.

**УВЕДОМЛ. О РАЗРЕШЕНИИ:** Эта функция выдает предупреждение о необходимости использования оптимизированного разрешения. Окно **УВЕДОМЛ. О РАЗРЕШЕНИИ** появляется при включении питания, изменении входного сигнала, неправильном разрешении видеосигнала. Эту функцию можно отключить в меню TOOL (ИНСТРУМЕНТЫ).

**ВНЕ ДИАПАЗОНА:** Эта функция выдает рекомендации по использованию оптимизированного разрешения и частоты регенерации. Окно **ВНЕ ДИАПАЗОНА** появляется при включении питания, изменении входного сигнала, неправильной синхронизации видеосигнала.

**ПРИМЕЧАНИЕ.** Во время отображения на экране сообщения "НЕТ СИГНАЛА" или "ВНЕ ДИАПАЗОНА" настройки IPM или сигнал ВЫБОР ТИПА DVI можно изменять.

Дополнительные сведения о расширенном меню пользователя см. в "Приложении".

## **Рекомендации по эксплуатации**

#### **Техника безопасности и техническое обслуживание**

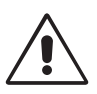

ПРИ УСТАНОВКЕ И ИСПОЛЬЗОВАНИИ ЦВЕТНОГО МОНИТОРА LCD ДЛЯ ЕГО ОПТИМАЛЬНОЙ РАБОТЫ СОБЛЮДАЙТЕ СЛЕДУЮЩЕЕ:

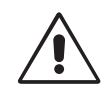

- **НЕ ВСКРЫВАЙТЕ МОНИТОР.** Внутри аппарата нет деталей, которые может ремонтировать пользователь, поэтому открытие и снятие корпуса может привести к опасному поражению электрическим током и другим травмам. Любое техническое обслуживание должен выполнять квалифицированный специалист.
- Не допускайте попадания жидкостей внутрь корпуса или использования монитора рядом с водой.
- Не вставляйте никакие предметы в отверстия в корпусе, так как они могут соприкасаться с деталями под высоким напряжением, что может быть опасно или привести к летальному исходу, или вызвать поражение электрическим током, возгорание или неисправность аппарата.
- Не кладите тяжелые предметы на кабель питания. Повреждение кабеля может привести к поражению электрическим током или возгоранию.
- Не ставьте этот аппарат на тележку, подставку или стол с наклонной или неустойчивой поверхностью, так как монитор может упасть, что приведет к его серьезному повреждению.
- Не кладите какие-либо предметы на монитор и не используйте его вне помещения.
- Люминесцентная лампа, установленная внутри ЖКД монитора, содержит ртуть. Следуйте инструкциям или правилам, действующим на Вашей территории, при утилизации этой лампы.
- Не перегибайте кабель питания.
- Не используйте монитор при повышенной температуре, влажности или в местах, где скапливается пыль и маслянистые вещества.
- Не закрывайте вентиляционное отверстие на мониторе.
- Если монитор или стекло разобьется, не прикасайтесь к жидкому кристаллу и соблюдайте осторожность.

В случае возникновения следующих ситуаций немедленно отключите кабель питания монитора из электрической розетки и вызовите квалифицированного специалиста:

- **•** Если поврежден кабель питания или вилка.
- Если в монитор попала жидкость или какие-либо предметы.
- Если монитор попал под дождь или в воду.
- При падении монитора или повреждении корпуса.
- Если монитор не работает должным образом при выполнении инструкций по эксплуатации.

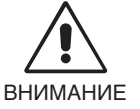

- **•** Обеспечьте необходимое свободное пространство вокруг монитора для вентиляции и правильного рассеивания тепла. Не закрывайте вентиляционные отверстия и не размещайте монитор в непосредственной близости от батарей отопления и других источников тепла. Не кладите ничего на монитор.
- Кабель питания является основным средством для отключения системы от источника питания. Монитор необходимо устанавливать рядом с легкодоступным источником питания.
- Соблюдайте осторожность при перевозке. Сохраните упаковку на случай перевозки.

**Эффекты послесвечения:** Эффектом послесвечения называют ситуацию, когда на экране монитора сохраняется остаточный след предыдущего изображения. В отличие от мониторов с электронно-лучевыми трубками, на мониторах с экранами ЖКД эффект послесвечения наблюдается не постоянно, но следует избегать длительного просмотра неподвижного изображения.

Чтобы ослабить эффект послесвечения, выключите монитор на время, в течение которого оставалось предыдущее изображение. Например, если на мониторе в течение одного часа было изображение, после которого сохраняется остаточное изображение, для удаления этого изображения монитор следует отключить на один час.

**ПРИМЕЧАНИЕ.** Как и для всех персональных дисплеев, компания NEC DISPLAY SOLUTIONS рекомендует использовать движущиеся экранные заставки или выключать монитор каждый раз, когда он не используется.

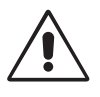

#### ПРАВИЛЬНОЕ РАЗМЕЩЕНИЕ И РЕГУЛИРОВКА МОНИТОРА СНИЖАЕТ УТОМЛЕНИЕ ГЛАЗ, ПЛЕЧ И ШЕИ. ПРИ РАЗМЕЩЕНИИ МОНИТОРА ВЫПОЛНЯЙТЕ СЛЕДУЮЩИЕ УСЛОВИЯ:

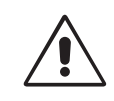

- Для оптимальной работы монитора дайте ему прогреться в течение 20 минут.
- Отрегулируйте высоту монитора, чтобы верхний край экрана находился немного ниже уровня глаз. Если смотреть на центр монитора, взгляд должен быть направлен немного вниз.
- Устанавливайте монитор так, чтобы экран находился не ближе 40 см и не дальше 70 см от глаз. Оптимальное расстояние - 50 см.
- Давайте глазам отдых, периодически фокусируя взгляд на предмете, находящемся на расстоянии не менее 6 м. Чаще моргайте.
- Располагайте монитор под углом 90° к окнам и другим источникам света, чтобы уменьшить блики и отражения. Отрегулируйте наклон монитора так, чтобы свет потолочных светильников не отражался на экране.
- Если отражаемый свет затрудняет просмотр изображения, используйте антибликовый фильтр.
- Для чистки ЖКД монитора используйте мягкую ткань без ворса, не повреждающую поверхность. Не используйте чистящие растворы или жидкости для чистки стекла!
- Отрегулируйте яркость и контрастность монитора для удобства просмотра.
- Используйте держатели документов, расположенные рядом с экраном.
- Расположите то, с чем Вы работаете чаще всего (экран или справочные материалы), непосредственно перед собой, чтобы уменьшить количество поворотов головы при печати.
- Избегайте длительного воспроизведения на мониторе неподвижных изображений, чтобы исключить эффекты послесвечения (эффекты остаточного изображения).
- Регулярно проверяйте зрение.

#### **Эргономика**

Для максимальной эргономики рабочего места рекомендуется следующее:

- Отрегулируйте яркость таким образом, чтобы исчез фоновый растр.
- Не устанавливайте максимальное значение контрастности.
- Используйте предварительно установленные параметры размера и положения со стандартными видеосигналами.
- Используйте предварительно установленные параметры цветности.
- Используйте видеосигналы с прогрессивной разверткой с уровнем регенерации видеосигнала по вертикали более 60 Гц.
- Не используйте синий цвет в качестве основного цвета на темном фоне, так как недостаточная контрастность приводит к зрительному утомлению и быстрой усталости глаз.

#### **Чистка ЖК-панели**

- Загрязнившуюся жидко-кристаллическую панель можно осторожно протирать мягкой тканью.
- Нельзя протирать поверхность ЖК-панели жесткой тканью.
- Нельзя сильно давить на ЖК-поверхность.
- Нельзя использовать органические очистители, так как это приведет к повреждению или обесцвечиванию ЖКповерхности.

#### **Чистка корпуса**

- Отключите монитор от источника питания
- Осторожно протрите корпус мягкой тканью
- Чтобы очистить корпус, протрите его тканью, смоченной водой и нейтральным моющим средством, затем сухой тканью.

#### **ПРИМЕЧАНИЕ.** Для изготовления поверхности корпуса используются различные виды пластмасс. НЕЛЬЗЯ использовать для чистки корпуса бензин, растворители, щелочные и спиртосодержащие моющие средства, очистители для стекол, воск, полироли, стиральные порошки или инсектициды. Нельзя допускать длительного соприкосновения резиновых или виниловых поверхностей с корпусом. Перечисленные жидкости и материалы могут вызвать повреждение, отслаивание или растрескивание краски.

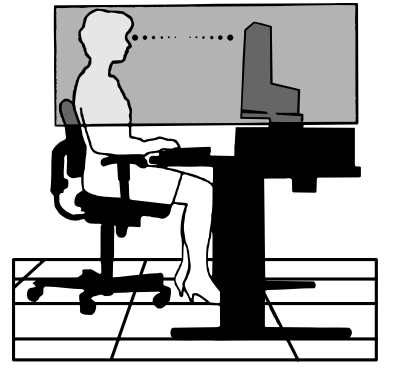

## **Технические характеристики**

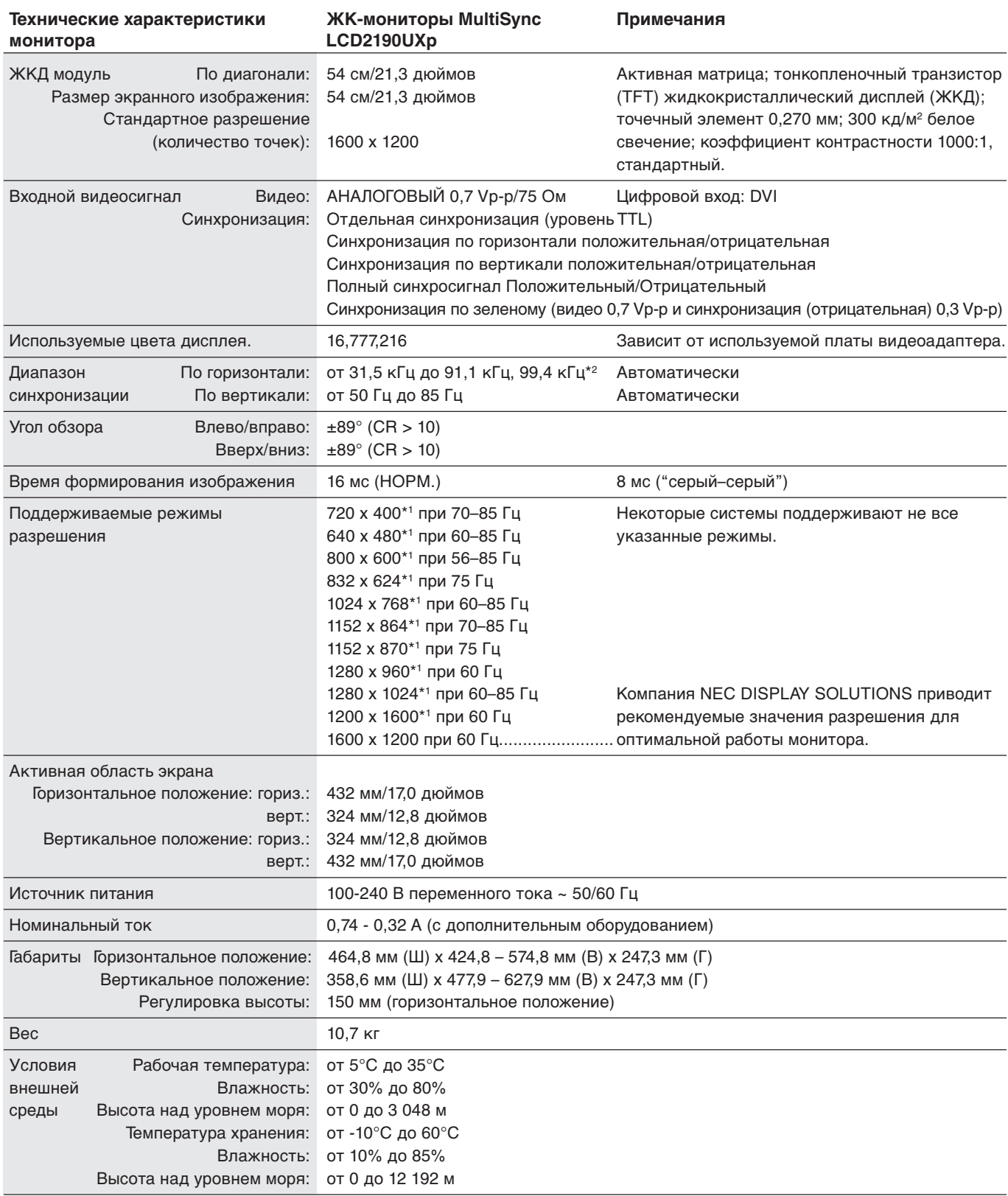

\*1 Интерполированные разрешения: при использовании разрешений с меньшим количеством точек, чем у ЖКД модуля, текст может отображаться иначе. Это является обычным и неотъемлемым свойством для всех технологий плоских экранов при отображении во весь экран с нестандартным разрешением. В технологиях плоских экранов каждая точка экрана реально представляет собой один пиксел, поэтому для развертывания разрешения во весь экран необходима интерполяция разрешения. \*2 Только при разрешении 1200 x 1600.

**ПРИМЕЧАНИЕ.** Технические характеристики могут изменяться без предварительного уведомления.

## **Характеристики**

**Технология Ambix3:** позволяет подключать к одному монитору до трех источников входного сигнала. Разъем DVI-I поддерживает как аналоговые, так и цифровые входные сигналы. Традиционный аналоговый входной сигнал принимается через стандартный 15-контактный разъем VGA. Ambix3 обеспечивает совместимость аналоговых сигналов с традиционной технологией, а также совместимость цифровых интерфейсов на базе DVI. Цифровые интерфейсы на базе DVI включают DVI-D, DFP и P&D.

**DVI-I:** Интегрированный интерфейс, утвержденный Digital Display Working Group (DDWG), позволяет совмещать цифровые и аналоговые разъемы посредством одного порта. Буква "I" указывает на интеграцию для цифровых и аналоговых сигналов. Цифровая часть выполнена на базе DVI.

**DVI-D:** "Только цифровая" подгруппа DVI, утвержденная DDWG, служит для цифровых соединений между компьютерами и дисплеями. Поскольку разъем является "только цифровым", аналоговая поддержка через разъем DVI-D не обеспечивается. При "только цифровом" соединении на базе DVI требуется всего один простой адаптер для совместимости между DVI-D и другими цифровыми разъемами на базе DVI, такими как DFP и P&D.

**DFP (Digital Flat Panel - цифровая плоская панель):** Полный цифровой интерфейс для плоскопанельных мониторов, которые совместимы по сигналу с DVI. При "только цифровом" соединении на базе DVI требуется всего один простой адаптер для совместимости между DFP и другими цифровыми разъемами на базе DVI, такими как DVI и P&D.

**P&D (Plug and Display - подключить и отобразить):** Стандарт VESA для интерфейсов цифровых плоскопанельных мониторов. Мощнее, чем DFP, так как предусматривает использование других возможностей с помощью одного разъема (например, USB, аналоговое видео и IEEE-1394-995). Комитет VESA определил DFP как подгруппу P&D. Что касается разъема на базе DVI (с контактами цифрового ввода), потребуется всего один простой адаптер для совместимости между P&D и другими цифровыми разъемами на базе DVI, такими как DVI и DFP.

**Вращающаяся подставка:** Позволяет установить монитор в наиболее удобной для работы ориентации: горизонтальной для широких документов или вертикальной для просмотра на экране целой страницы. Вертикальная ориентация также удобна для полноэкранного режима видеоконференции.

**Уменьшенная площадь основания:** Идеальное решение в ситуациях, когда требуется наивысшее качество изображения в условиях ограничений по размеру и весу оборудования. Малая площадь, занимаемая монитором, и небольшой вес позволяют легко перемещать или перевозить его из одного места в другое.

**Системы регулировки цвета:** Позволяет регулировать цвета на экране и настраивать точность цветопередачи монитора в соответствии с рядом стандартов.

**OmniColor:** Объединяет регулировку цвета по шести осям и стандарт sRGB. Регулировка цвета по шести осям позволяет выполнить настройки цвета по шести осям (R, Y, G, C, M и S), а не только по трем осям (R, Y и G), как это было ранее. Стандарт sRGB обеспечивает единый цветовой профиль в мониторе. Это гарантирует, что отображаемые на мониторе цвета будут выглядеть точно так же, как на цветной распечатке (при использовании операционной системы, поддерживающей sRGB, и принтера со стандартом sRGB). Позволяет регулировать цвета на экране и настраивать точность цветопередачи монитора в соответствии с рядом стандартов.

**Органы управления OSM (Экранное меню):** Позволяют быстро и легко настраивать элементы изображения на экране с помощью простых в использовании экранных меню.

**Функции ErgoDesign:** Обеспечивают оптимальную эргономику для пользователя, улучшая условия работы, защищая здоровье и экономя финансовые средства. В качестве примеров можно привести: параметры OSM, дающие возможность быстро и легко настраивать изображение; основание, позволяющее наклонять монитор для получения нужного угла зрения; малая площадь основания и совместимость с требованиями MPRII и TCO по низкому уровню излучений.

**Функция Plug and Play:** Программное обеспечение Microsoft® и операционная система Windows® 95/98/2000/Me/XP облегчают настройку и установку, позволяя монитору передавать данные о своих характеристиках (например, поддерживаемые размер экрана и разрешение) непосредственно на компьютер, что автоматически оптимизирует работу дисплея.

**Система IPM (Интеллектуальное управление режимом электропитания):** Обеспечивает передовые методы экономии электроэнергии, позволяющие монитору переходить в режим пониженного потребления электроэнергии, когда он включен, но некоторое время не используется, что сокращает общие энергозатраты на две трети, снижает уровень излучения и затраты на кондиционирование воздуха на рабочем месте.

**Технология кратных частот:** Автоматически настраивает монитор на частоту развертки платы видеоадаптера, благодаря чему при отображении используется нужное разрешение.

**Функция FullScan:** Позволяет использовать всю область экрана почти при любом разрешении, значительно увеличивая размер изображения.

**Технология широкого угла обзора:** Позволяет пользователю видеть изображение на экране монитора с любого угла (178 градусов) в любой ориентации - вертикальной или горизонтальной. Обеспечивает полные углы обзора 178° во всех направлениях (сверху, снизу, слева или справа).

**Стандартный монтажный интерфейс VESA:** Позволяет пользователям подключать свой монитор MultiSync к любому несущему рычагу или кронштейну стандарта VESA сторонних поставщиков. Позволяет монтировать монитор на стену или подставку, используя соответствующее приспособление сторонних поставщиков.

**NaViSet:** Новейшая серия программного обеспечения, разработанного корпорацией NEC Display Solutions Europe GmbH и обеспечивающего наглядный доступ ко всем органам управления параметрами монитора и дистанционную диагностику с использованием интерфейса Windows, основанного на стандарте VESA DDC/CI. Так как используется стандартный кабель сигнала VGA или DVI, NaViSet оптимально подходит для отдельных пользователей, а с помощью NaViSet Administrator обеспечивается возможность снижения совокупной стоимости владения удаленной сетью посредством ее полного обслуживания, диагностики и отчетности о ресурсах.

**CableComp -** автоматическая корректировка, выполняемая при использовании длинного кабеля, препятствует снижению качества изображения, возникающему при использовании кабеля большой длины.

**Функция бесконтактной настройки (только аналоговый вход):** Функция бесконтактной настройки выполняет автоматическую подстройку оптимальных параметров монитора при первоначальной настройке.

**Параметры цвета sRGB:** Новый оптимизированный стандарт управления цветом, который обеспечивает одинаковое отображение цветов на дисплее компьютера и других периферийных устройствах. Стандарт sRGB основан на градуированном пространстве цветов и обеспечивает оптимальную цветопередачу и обратную совместимость с другими распространенными стандартами.

**Цветокомпенсация:** Данная функция компенсирует незначительные отклонения в равномерности белого на экране и улучшает равномерность цвета и яркости экрана.

**Регулируемая подставка с шарниром:** предоставляет больше возможностей для удобного просмотра.

**Удобная подставка:** снимается легко и быстро.

**Технология AmbiBright:** автоматически настраивает уровень подсветки в зависимости от яркости окружающего освещения.

#### **Нет изображения**

- Кабель видеосигнала должен быть надежно подключен к плате видеоадаптера/компьютеру.
- Плата видеоадаптера должна быть надежно установлена в разъеме.
- Убедитесь, что выключатель установлен в положение ON (ВКЛ).
- Выключатель питания монитора на передней панели и выключатель питания компьютера должны быть установлены в положение ON (ВКЛ).
- Убедитесь, что на используемой плате видеоадаптера или в системе выбран поддерживаемый режим. (Для изменения графического режима обратитесь к руководству по плате видеоадаптера или по компьютеру.)
- Проверьте совместимость рекомендованных параметров для монитора и платы видеоадаптера.
- Проверьте, нет ли в разъеме кабеля видеосигнала согнутых или вдавленных штырьков.
- Проверьте, чтобы тип входного сигнала был DVI-D, DVI-I или D-Sub.
- Убедитесь, что, когда цифровой выход компьютера Macintosh подсоединен к разъему DVI-I, для режима ввода DVI установлено значение DIGITAL.
- Если светодиод на передней панели мигает желтым, проверьте состояние режима IPM (см. стр. 11).

#### **Кнопка питания не работает**

- Выключите кабель питания монитора из электрической розетки, чтобы выключить монитор и сбросить его настройки.
- Проверьте выключатель с левой стороны монитора.

#### **Эффекты послесвечения**

• Эффектом послесвечения называют ситуацию, когда на экране монитора сохраняется остаточный след предыдущего изображения. В отличие от мониторов с электронно-лучевыми трубками, на мониторах с экранами ЖКД эффект послесвечения наблюдается не постоянно, но следует избегать длительного просмотра неподвижного изображения. Чтобы ослабить эффект послесвечения, выключите монитор на время, в течение которого оставалось предыдущее изображение. Например, если на мониторе в течение одного часа было изображение, после которого сохраняется остаточное изображение, для удаления этого изображения монитор следует отключить на один час.

#### **ПРИМЕЧАНИЕ.** Как и для всех персональных дисплеев, компания NEC DISPLAY SOLUTIONS рекомендует использовать движущиеся экранные заставки или выключать монитор каждый раз, когда он не используется.

#### **Отображается сообщение "ВНЕ ДИАПАЗОНА" (на экране ничего не отображается, или отображаются только неразборчивые изображения)**

- Отображается только неразборчивое изображение (с пропущенными точками) и предупреждающее сообщение "ВНЕ ДИАПАЗОНА": Слишком высокое значение тактовой частоты сигнала или разрешения. Выберите один из поддерживаемых режимов.
- На пустом экране отображается предупреждающее сообщение "ВНЕ ДИАПАЗОНА": Значение частоты сигнала выходит за пределы допустимого диапазона. Выберите один из поддерживаемых режимов.

#### **Изображения неустойчиво, не сфокусировано или "плавающее"**

- Кабель видеосигнала должен быть надежно подсоединен к компьютеру.
- Используйте параметры OSM Настройка изображения, чтобы сфокусировать и настроить изображение путем увеличения или уменьшения четкости. При изменении режима отображения, возможно, потребуется заново отрегулировать параметры OSM Настройка изображения.
- Проверьте совместимость монитора и платы видеоадаптера и пригодность рекомендованных параметров синхронизации.
- Если текст искажается, измените режим видео на режим с прогрессивной разверткой и используйте частоту регенерации 60 Гц.

#### **Светодиод на мониторе не горит (***не видны ни зеленый, ни синий, ни желтый цвета***)**

• Выключатель питания монитора должен быть установлен в положение ON, а кабель питания - подсоединен к электросети.

#### **Изображение недостаточно яркое**

- Убедитесь, что режимы "ЭКОНОМ. РЕЖИМ", "АВТОЯРКОСТЬ" и "ЦВЕТОКОМПЕНСАЦИЯ" отключены.
- Если уровень яркости колеблется, убедитесь, что режим "АВТОЯРКОСТЬ" отключен.

#### **Изображение на экране неправильного размера**

- Используйте параметры OSM Настройка изображения, чтобы увеличить или уменьшить значение зернистости.
- Убедитесь, что на используемой плате видеоадаптера или в системе выбран поддерживаемый режим. (Для изменения графического режима обратитесь к руководству по плате видеоадаптера или по компьютеру.)

#### **Нет изображения**

- Если на экране отсутствует видеоизображение, выключите и снова включите кнопку питания.
- Убедитесь, что компьютер не находится в режиме экономии электроэнергии (нажмите на любую кнопку клавиатуры или передвиньте мышь).

#### **Самодиагностика**

- ЖК-монитор снабжен функцией автоматической диагностики неполадок. При обнаружении неисправности индикатор на передней панели монитора начинает мигать. Характер чередования коротких и длинных миганий зависит от типа обнаруженной неисправности.
- Если индикатор неисправности начинает мигать, обратитесь к квалифицированному специалисту.

## **Приложение**

Для получения подробной информации о параметрах воспользуйтесь расширенным меню.

#### **<Как пользоваться расширенным меню>**

- Отключите монитор.
- Включите монитор, одновременно нажав кнопку питания и кнопку "ВЫБОР", и удерживайте их нажатыми в течение одной секунды. Затем нажимайте кнопки управления ("ВВОД", "ВПРАВО", "ВЛЕВО", "ВВЕРХ", "ВНИЗ").
- Появится Расширенное меню. Это меню больше обычного меню OSM.

#### **<Как выйти из расширенного меню>**

• Выключите и снова включите монитор обычным способом.

Чтобы выполнить настройку, необходимо выделить вкладку, затем нажмите кнопку "SELECT" (ВЫБОР).

Для того чтобы перейти к следующей вкладке, нажмите кнопку "ВЫХОД", затем нажмите "Влево" или "Вправо" и выберите другую вкладку.

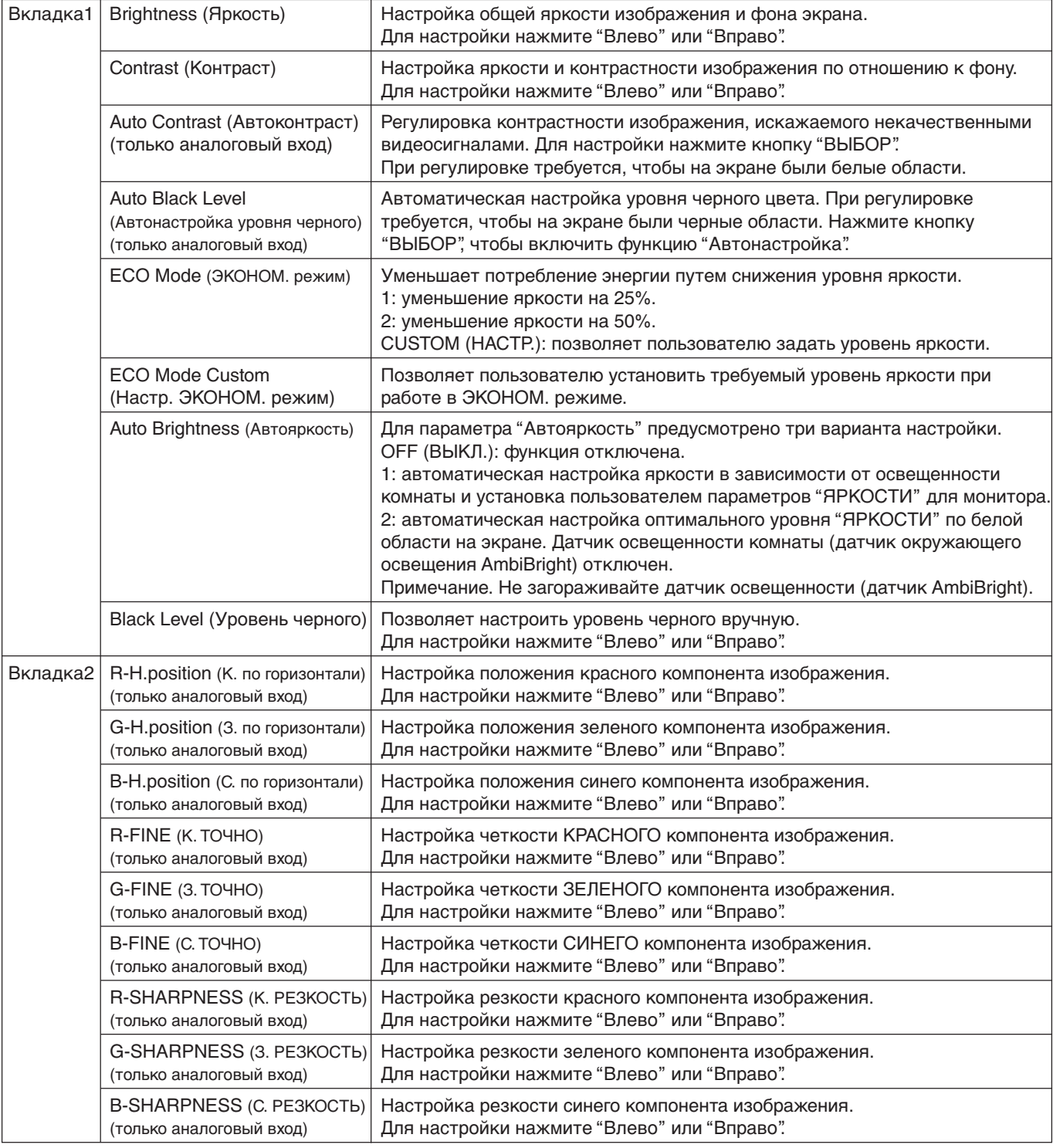

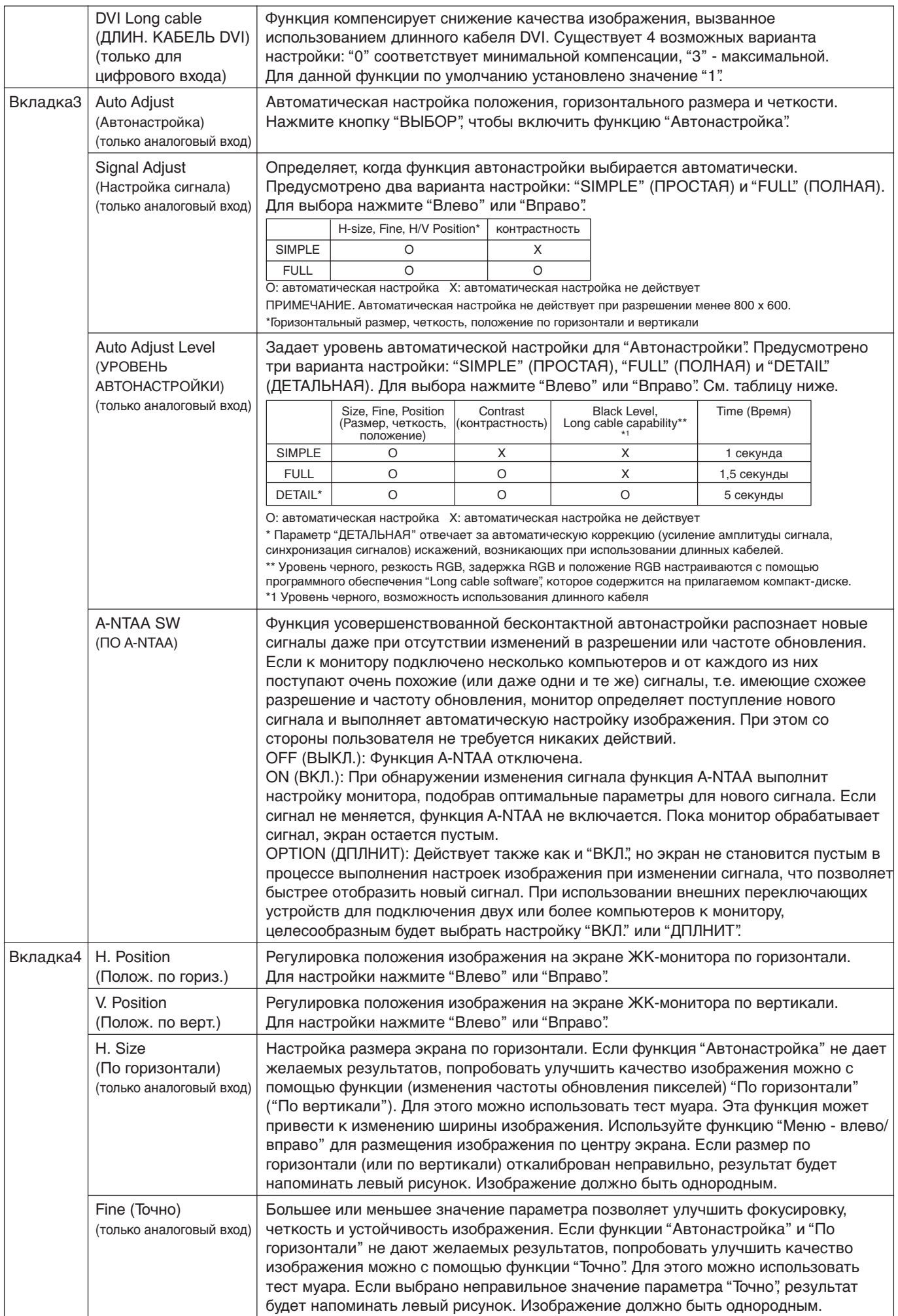

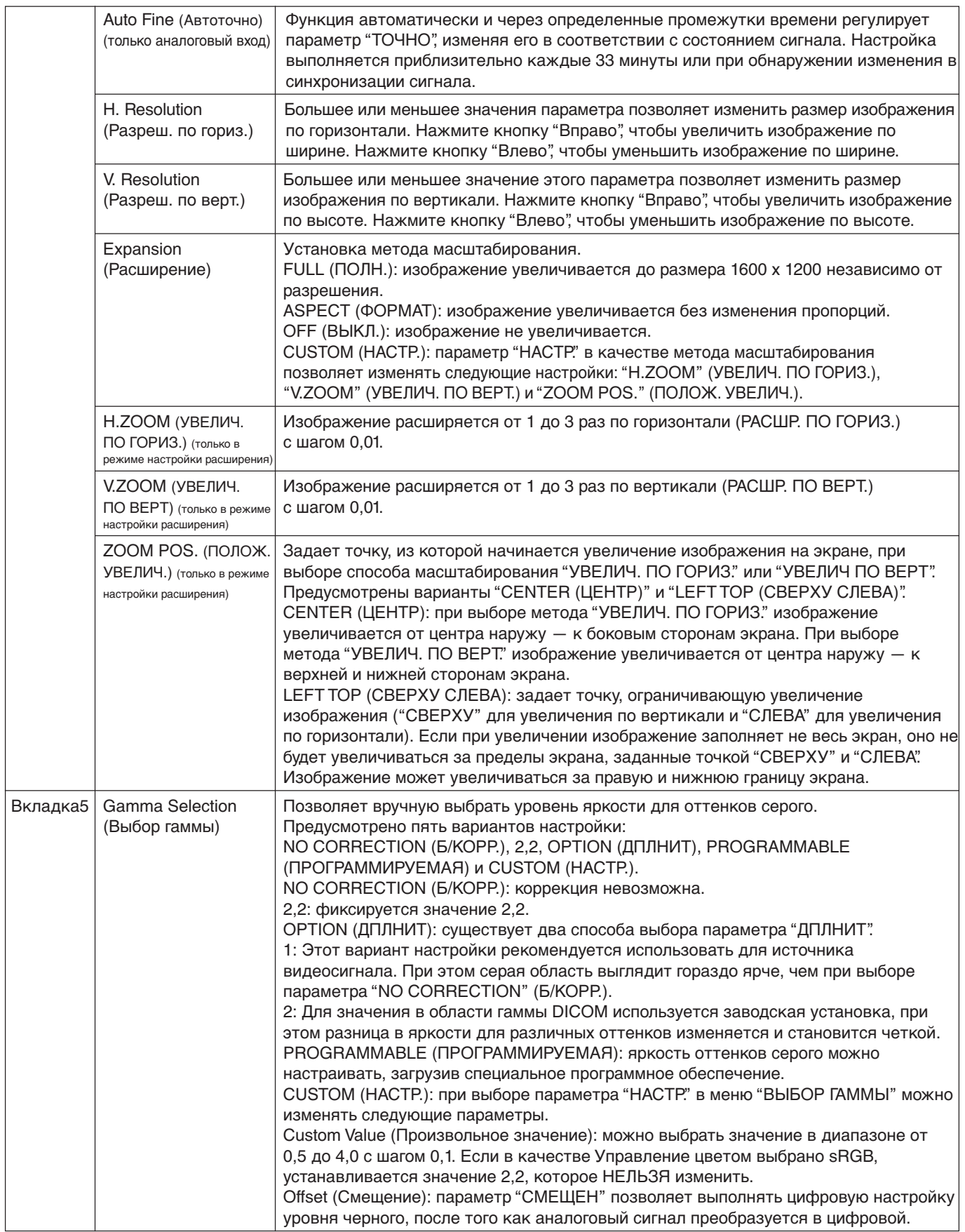

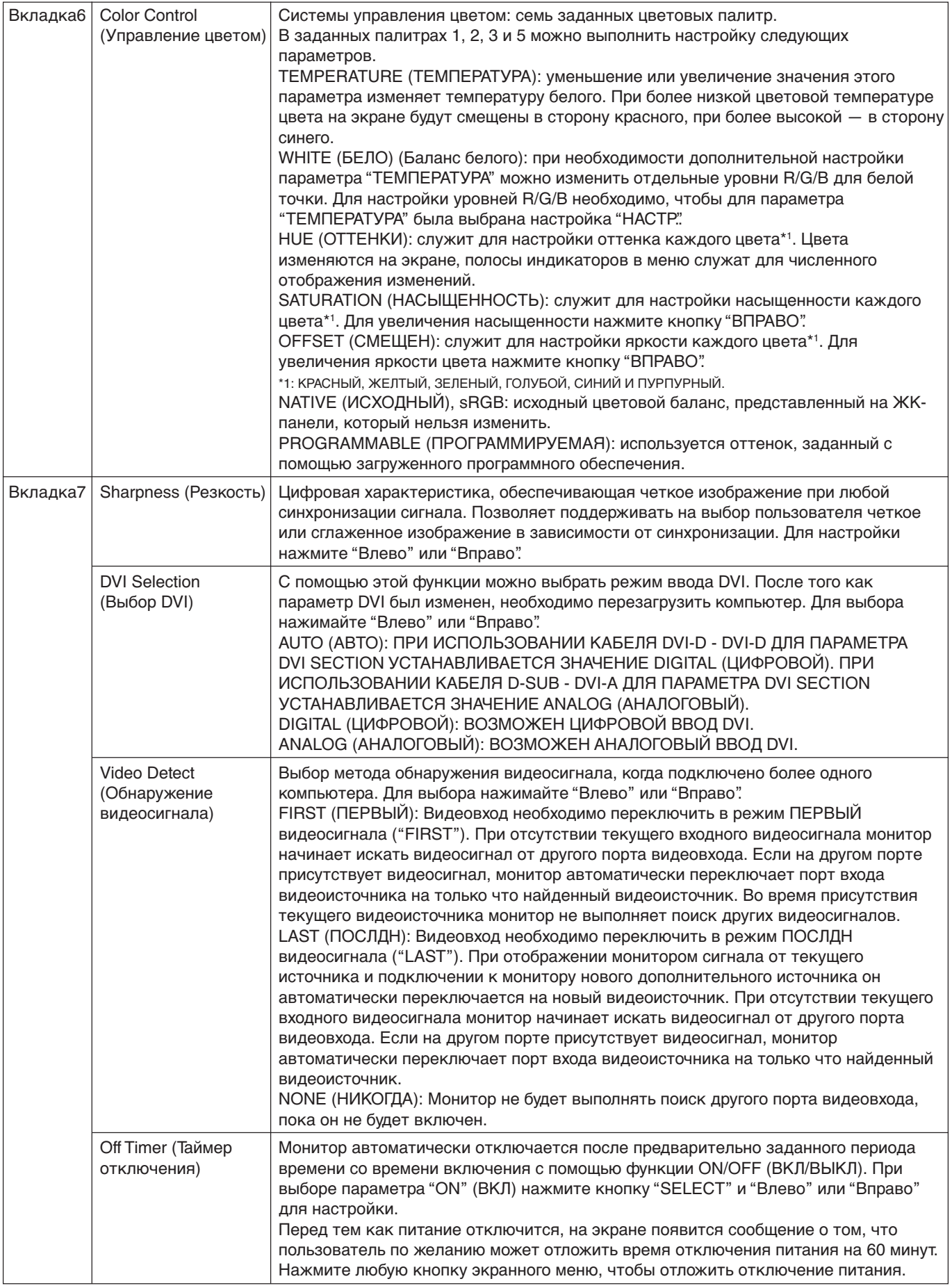

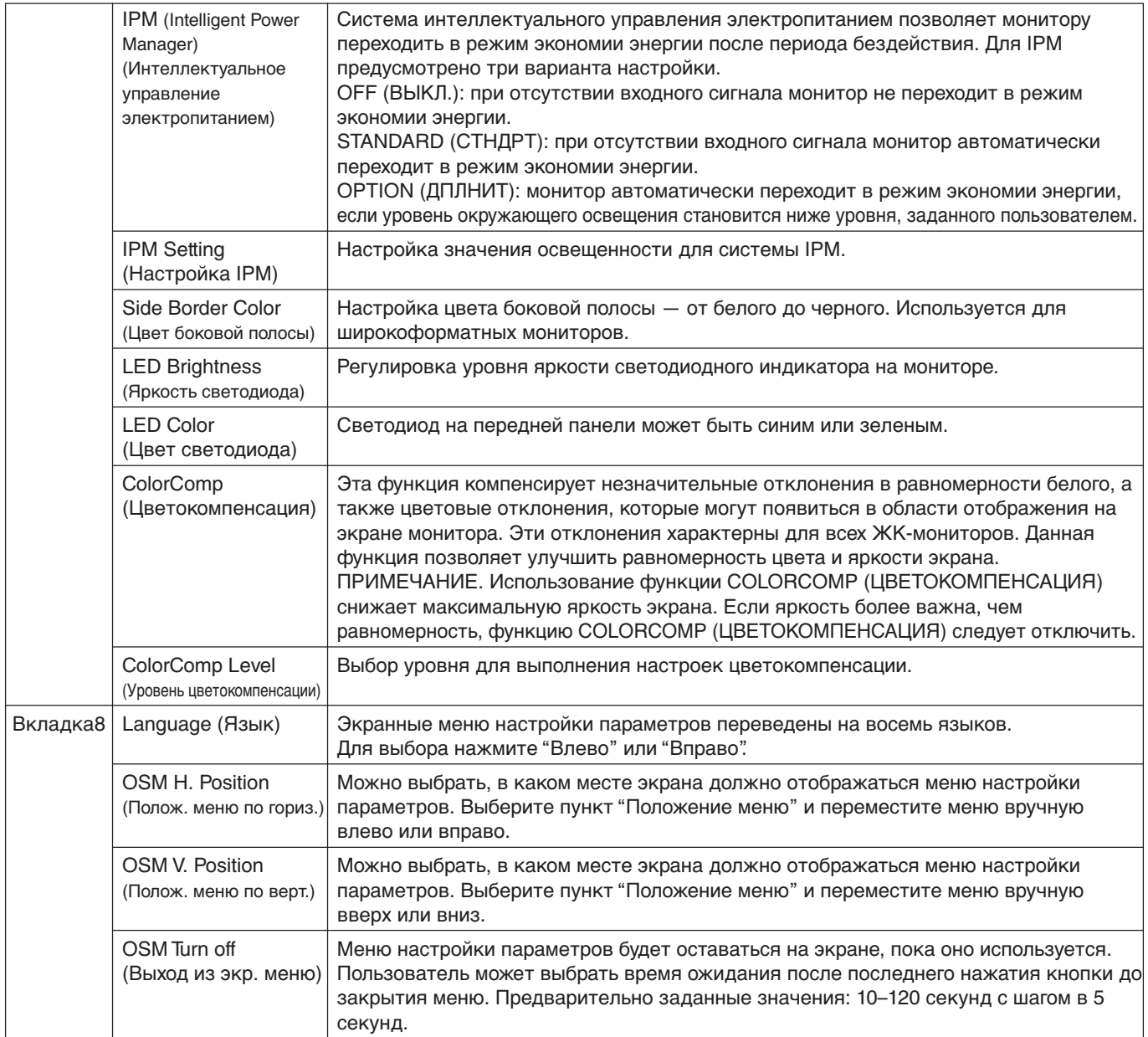

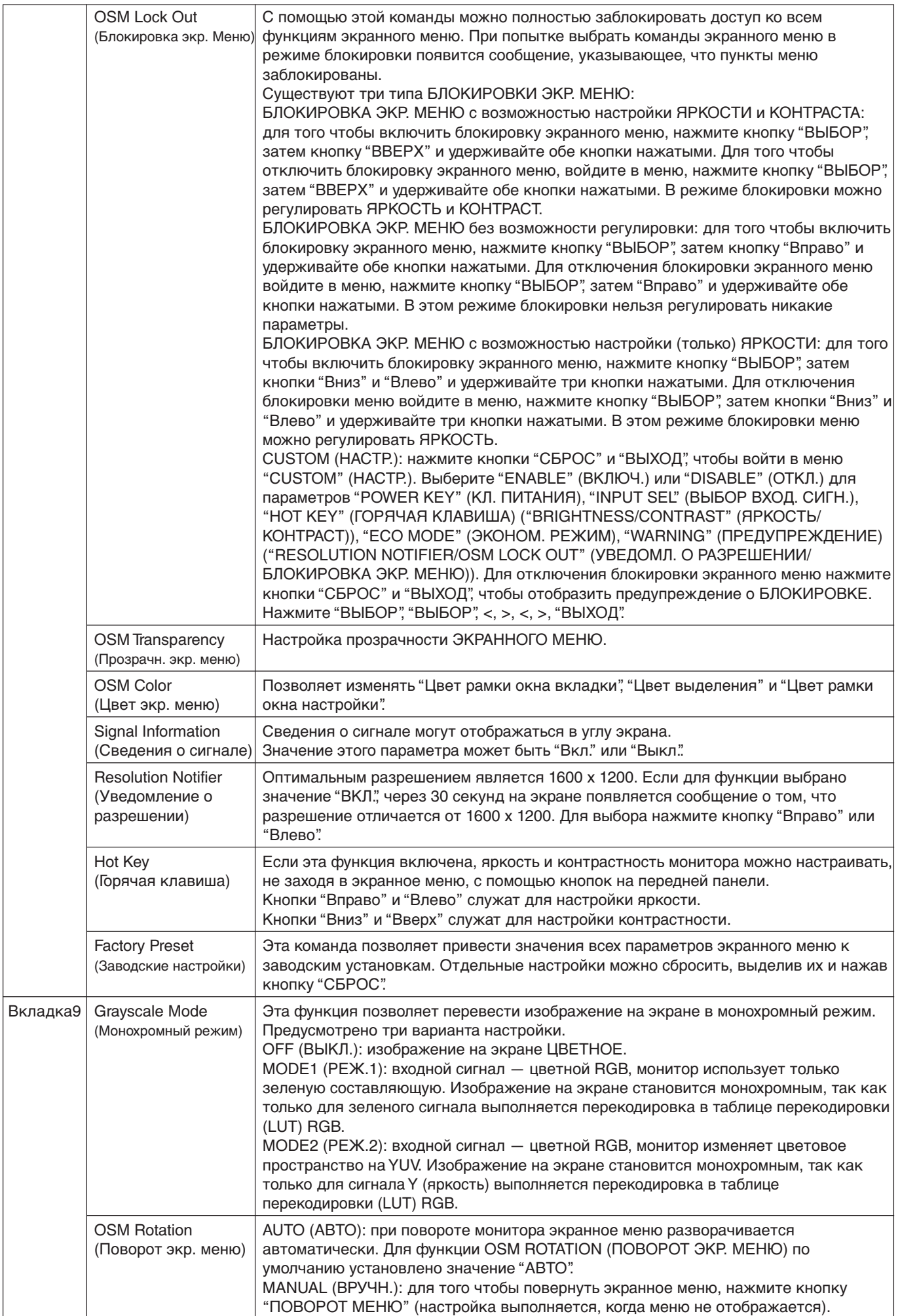

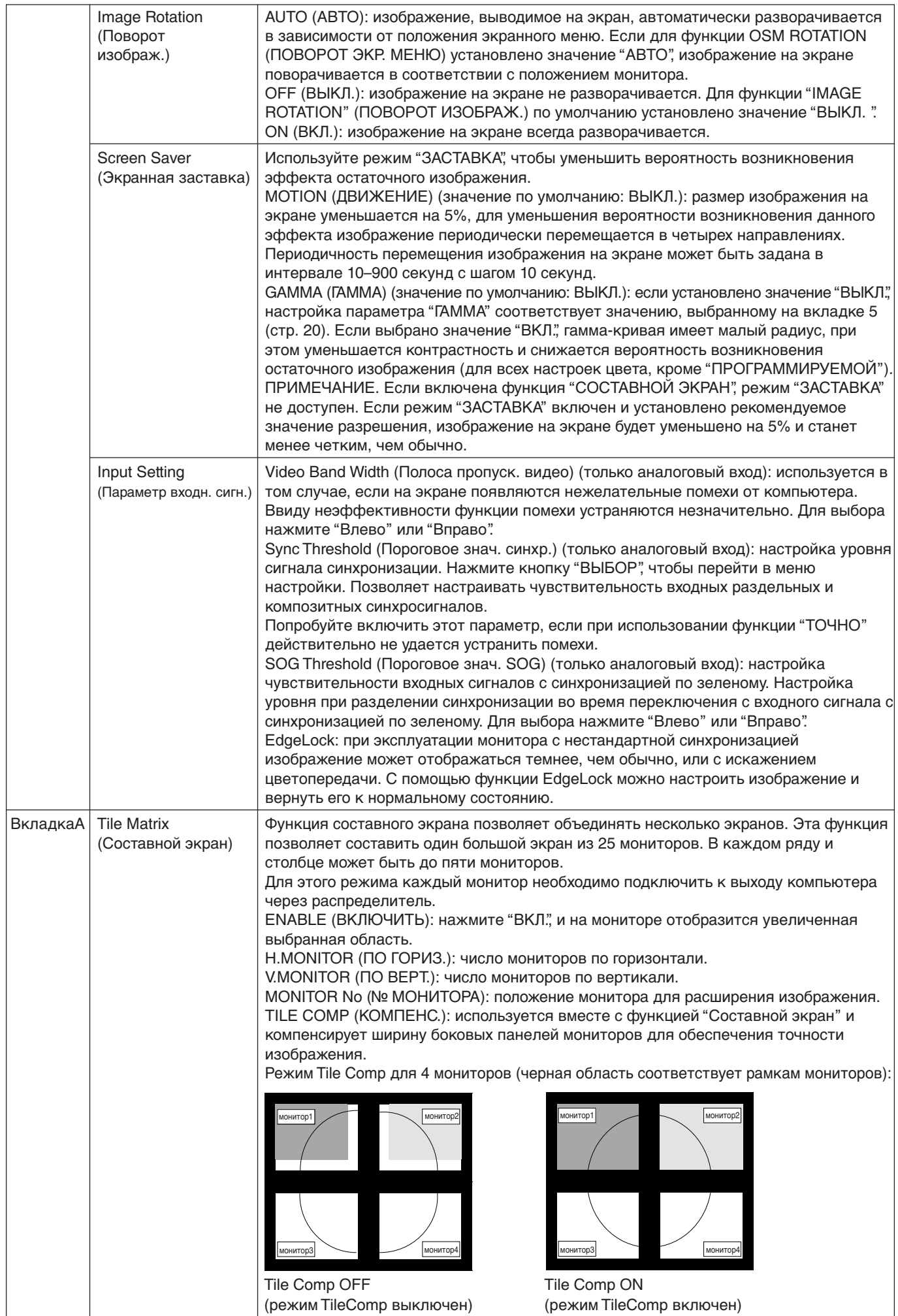

**Русский-24**

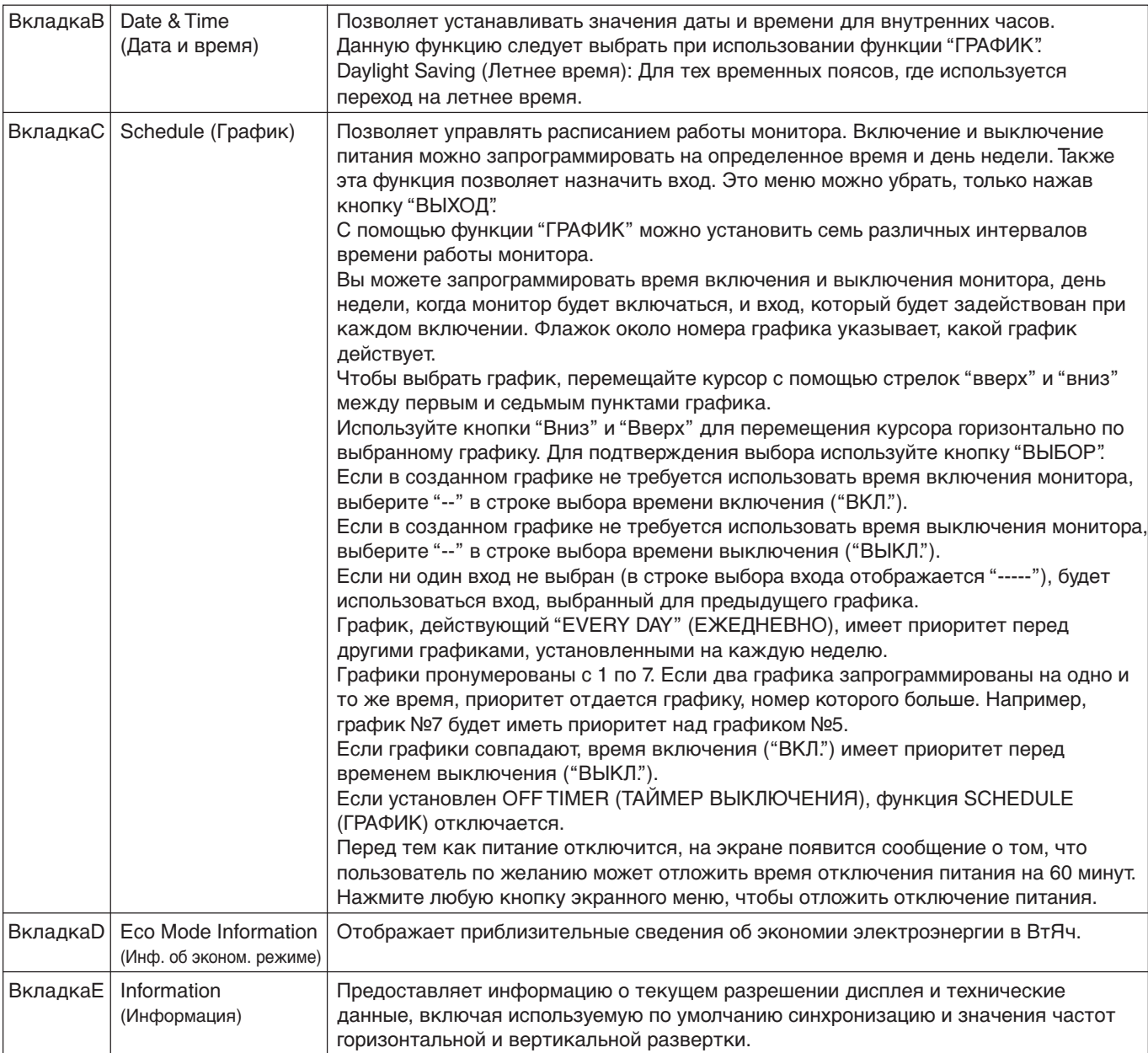

## **Функция "Автояркость"**

В зависимости от окружающего освещения можно увеличивать или уменьшать яркость ЖК-экрана. Если в помещении светло, яркость монитора соответственно увеличивается. В темном помещении яркость монитора снижается. Эта функция служит для создания более комфортных условий просмотра при различных условиях освещения.

По умолчанию функция "Автояркость" выключена (значение "ВЫКЛ.")

## **НАСТРОЙКА**

Для выбора диапазона уровней яркости при включенной функции "Автояркость" выполните следующие действия.

1. Задайте уровень для параметра "СВЕТЛО". Это уровень яркости монитора, устанавливаемый при самом высоком уровне яркости окружающего освещения. Убедитесь, что яркость освещения в помещении находится на самом высоком уровне при установке этого параметра.

В меню "АВТОЯРКОСТЬ" выберите 1 (**Рисунок 1**). Затем с помощью кнопок на передней панели монитора перемещайте курсор до параметра "ЯРКОСТЬ". Выберите требуемый уровень яркости (**Рисунок 2**).

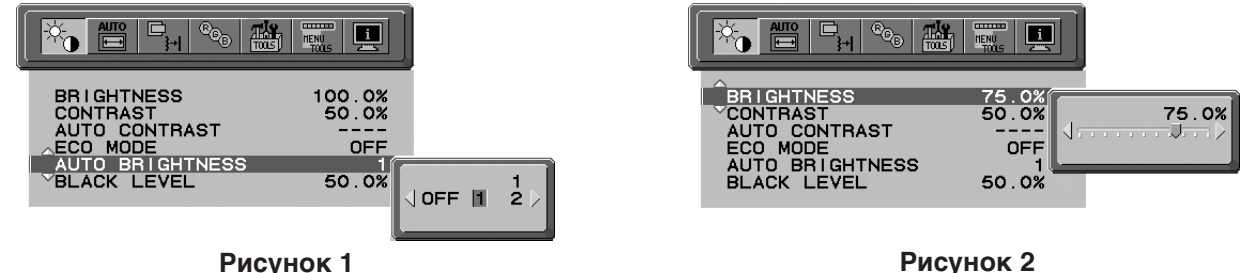

2. Задайте уровень для параметра "ТЕМНО". Это уровень яркости монитора, устанавливаемый при самом низком уровне яркости окружающего освещения. Убедитесь, что яркость освещения в помещении находится на самом низком уровне при установке этого параметра.

Затем с помощью кнопок на передней панели монитора перемещайте курсор до параметра "ЯРКОСТЬ". Выберите требуемый уровень яркости (**Рисунок 3**).

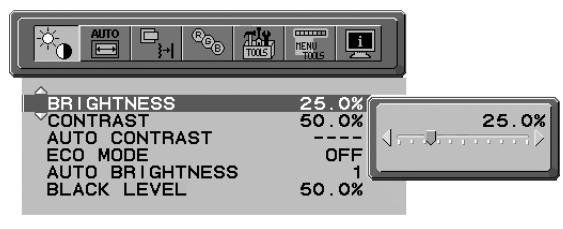

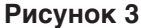

Если функция "Автояркость" включена, уровень яркости экрана изменяется автоматически в соответствии с уровнем освещения в помещении (**Рисунок 4**).

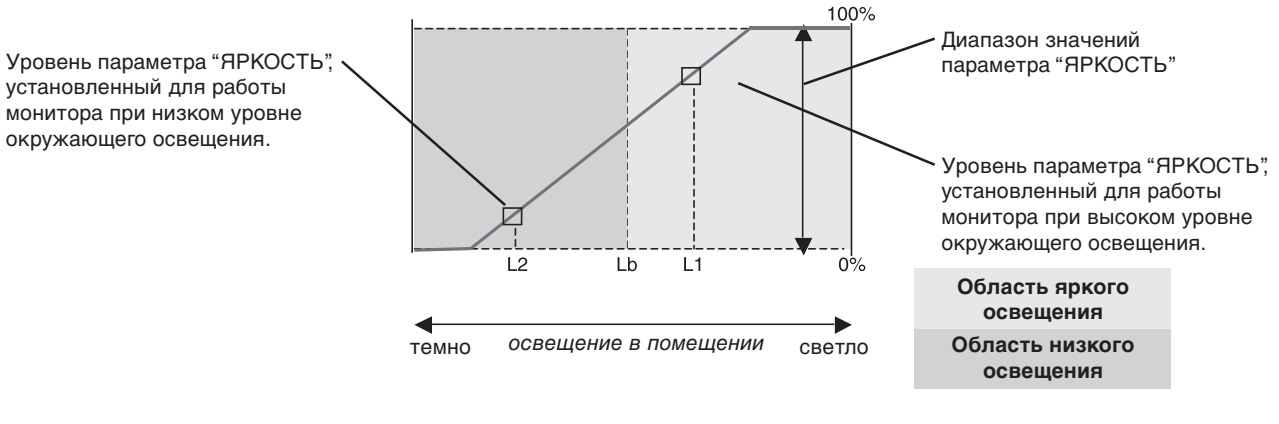

Значение параметра яркости экрана, заданное функцией автоматической настройки яркости

#### **Рисунок 4**

Lb: Граница между высоким и низким уровнями окружающего освещения; заводская настройка

L1: Уровень параметра "ЯРКОСТЬ", установленный для работы монитора при высоком уровне окружающего освещения (L1 > Lb)

L2: Уровень параметра "ЯРКОСТЬ", установленный для работы монитора при низком уровне окружающего освещения (L2 < Lb)

L1 и L2 — уровни яркости, задаваемые пользователем с целью компенсации изменений условий окружающего освещения.

#### **Русский-26**

# **TCODevelopment**

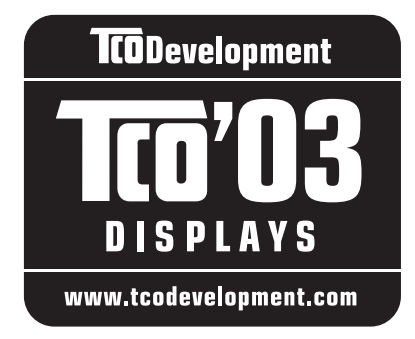

## **Поздравляем!**

Приобретенный дисплей имеет маркировку TCO'03. Это означает, что он разработан, произведен и протестирован в соответствии с самыми строгими в мире требованиями к качеству и защите окружающей среды. Это обеспечивает высочайшее качество продукта, разработанного с заботой о конечном пользователе, что также позволяет сократить воздействие на окружающую среду.

Ниже приведены некоторые из требований TCO'03:

#### **Эргономичность**

• Оптимальная эргономичность и качество изображения, гарантирующие удобную рабочую обстановку для пользователя, а также снижающие вероятность возникновения проблем со зрением и мышечным перенапряжением. Важные параметры: яркость, контрастность, разрешение, отражательная способность, цветопередача и стабильность изображения.

#### **Энергия**

- Режим экономии энергии, активизируемый через некоторое время, полезен как для пользователя, так и для защиты окружающей среды
- Электрическая безопасность

#### **Излучения**

- Электромагнитные поля
- Излучения шумов

#### **Экология**

- Изделие должно быть подготовлено к повторной переработке, а производитель должен иметь сертифицированную систему защиты окружающей среды, например, EMAS или ISO 14 001
- Ограничения по использованию:
	- хлорированных и бромированных огнезащитных веществ и полимеров
	- таких тяжелых металлов, как кадмий, ртуть и свинец.

Требования, соблюдение которых гарантируется при наличии этой маркировки, разработаны подразделением TCO Development совместно с учеными, экспертами, пользователями, а также производителями со всего мира. С конца 80-х годов TCO способствует разработке более удобного для пользователей оборудования, используемого в сфере информационных технологий. Наша система маркировки впервые была применена для дисплеев в 1992 году и теперь является востребованной пользователями и производителями в сфере информационных технологий по всему миру.

> **Русский-27** Для получения дополнительной информации посетите веб-узел **www.tcodevelopment.com**

## **Информация производителя по переработке и энергии**

Корпорация NEC DISPLAY SOLUTIONS строго следует принципам охраны окружающей среды и считает повторную переработку одним из приоритетных направлений своей деятельности, позволяющих снизить вредное воздействие на окружающую среду. Мы занимаемся разработкой продуктов, которые не наносят урона окружающей среде, и прилагаем все возможные усилия в оказании помощи при определении и соблюдении самых современных независимых стандартов таких агентств, как ISO (International Organisation for Standardization).

Для получения дополнительной информации и помощи при повторной переработке устаревших мониторов NEC посетите наши веб-узлы

http://www.nec-display-solutions.com (в Европе) или

http://www.nec-display.com (в Японии) или

http://www.necdisplay.com (в США).

#### **Программы повторной переработки для конкретных стран можно также найти на следующих веб-узлах:**

- Швеция http://www.el-retur.se
- Германия http://www.recyclingpartner.de/
- Голландия http://www.mirec.nl/
- Япония http://www.diarcs.com/

#### **Экономия энергии:**

Данный монитор оснащен усовершенствованной функцией экономии энергии. При получении монитором сигнала стандарта VESA Display Power Management Signaling (DPMS) активизируется режим экономии энергии. Монитор переходит в единый режим экономии энергии.

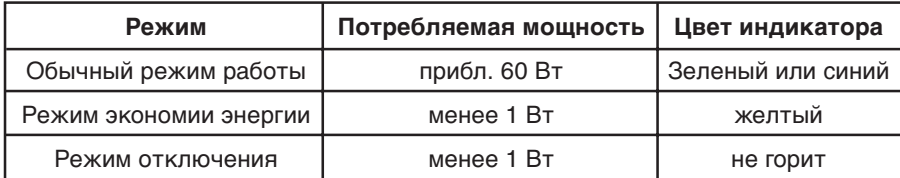

## **Утилизация изделий NEC**

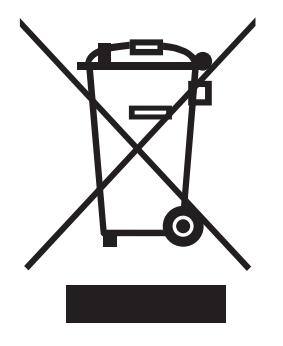

#### **В странах Европейского союза**

Согласно требованиям законодательства Европейского союза, действующего в каждом отдельном государстве-члене Союза, электротехнические и электронные изделия, которые промаркированы соответствующим знаком (см. рис. слева), следует утилизировать отдельно от обычных бытовых отходов. В эту группу входят мониторы и принадлежности к электрооборудованию, такие как сигнальные кабели и кабели питания. При необходимости утилизации монитора и других изделий NEC следуйте местным нормам утилизации или обратитесь в магазин, в котором вы приобрели данное изделие, или следуйте условиям соглашений, заключенным между Вами и компанией NEC, если таковые имеются.

Данный знак на электротехнических и электронных изделиях действует только для странчленов Европейского союза.

#### **За пределами Европейского союза**

При необходимости утилизации электротехнических и электронных изделий за пределами Европейского союза обратитесь к местным органам надзора для выяснения действующих правил утилизации.

## Обратите внимание!

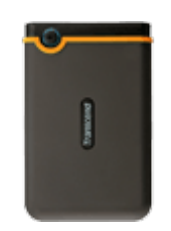

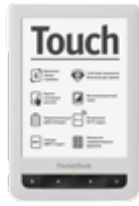

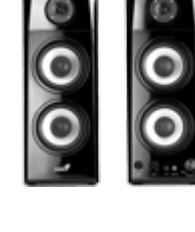

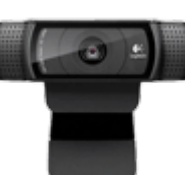

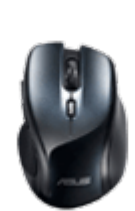

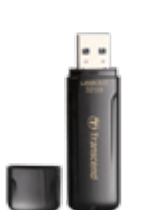

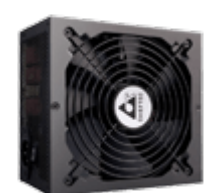

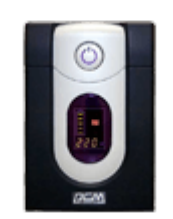

[Электронные книги](https://f.ua/shop/elektronnye-knigi/?utm_source=pdf_accesories&utm_medium=pdf&utm_campaign=elektronnye-knigi) и повезденность в [Веб-камеры](https://f.ua/shop/veb-kamery/?utm_source=pdf_accesories&utm_medium=pdf&utm_campaign=veb-kamery) Повезденного составляют от металлированного источники бесперебойного [питания](https://f.ua/shop/istochniki-besperebojnogo-pitaniya/?utm_source=pdf_accesories&utm_medium=pdf&utm_campaign=istochniki-besperebojnogo-pitaniya)

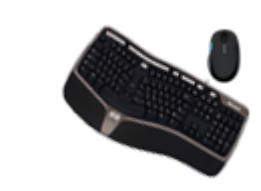

<u>[Жесткие диски](https://f.ua/shop/zhestkie-diski/?utm_source=pdf_accesories&utm_medium=pdf&utm_campaign=zhestkie-diski) мета теорити [Колонки](https://f.ua/shop/kolonki/?utm_source=pdf_accesories&utm_medium=pdf&utm_campaign=kolonki)</u> Колонки [Мыши](https://f.ua/shop/myshi/?utm_source=pdf_accesories&utm_medium=pdf&utm_campaign=myshi) Мыши [Блоки питания](https://f.ua/shop/bloki-pitaniya/?utm_source=pdf_accesories&utm_medium=pdf&utm_campaign=bloki-pitaniya) [Клавиатуры и комплекты](https://f.ua/shop/klaviatury-i-komplekty/?utm_source=pdf_accesories&utm_medium=pdf&utm_campaign=klaviatury-i-komplekty)

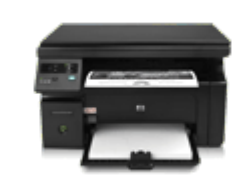

[Принтеры и МФУ](https://f.ua/shop/printery-mfu/?utm_source=pdf_accesories&utm_medium=pdf&utm_campaign=printery-mfu)

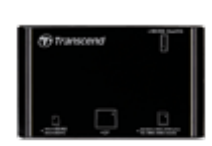

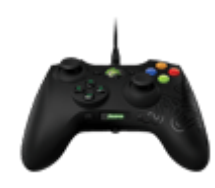

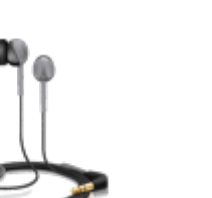

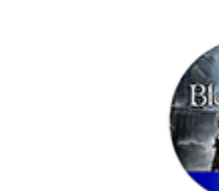

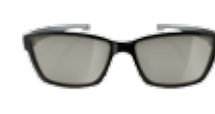

[Картридеры](https://f.ua/shop/kartridery/?utm_source=pdf_accesories&utm_medium=pdf&utm_campaign=kartridery) [Микрофоны](https://f.ua/shop/mikrofony/?utm_source=pdf_accesories&utm_medium=pdf&utm_campaign=mikrofony) [Чистящие средства](https://f.ua/shop/chistyaschie-sredstva/?utm_source=pdf_accesories&utm_medium=pdf&utm_campaign=chistyaschie-sredstva) [3D очки](https://f.ua/shop/3d-ochki/?utm_source=pdf_accesories&utm_medium=pdf&utm_campaign=3d-ochki) [Твердотельные накопители](https://f.ua/shop/tverdotelnye-nakopiteli/?utm_source=pdf_accesories&utm_medium=pdf&utm_campaign=tverdotelnye-nakopiteli)

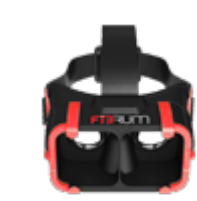

<u>[Геймпады, джойстики, рули](https://f.ua/shop/igrovye-manipulyatory/?utm_source=pdf_accesories&utm_medium=pdf&utm_campaign=igrovye-manipulyatory) наушники [Наушники](https://f.ua/shop/naushniki/?utm_source=pdf_accesories&utm_medium=pdf&utm_campaign=naushniki) [Игры для консолей и ПК](https://f.ua/shop/igry-dlya-konsolej-i-pk/?utm_source=pdf_accesories&utm_medium=pdf&utm_campaign=igry-dlya-konsolej-i-pk) сканеры [Сканеры](https://f.ua/shop/skanery/?utm_source=pdf_accesories&utm_medium=pdf&utm_campaign=skanery) [Очки и шлемы виртуальной](https://f.ua/shop/ochki-i-shlemy-virtualnoj-realnosti/?utm_source=pdf_accesories&utm_medium=pdf&utm_campaign=ochki-i-shlemy-virtualnoj-realnosti)</u> [реальности](https://f.ua/shop/ochki-i-shlemy-virtualnoj-realnosti/?utm_source=pdf_accesories&utm_medium=pdf&utm_campaign=ochki-i-shlemy-virtualnoj-realnosti)

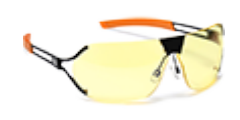

[Очки для работы за](https://f.ua/shop/ochki-dlya-raboty-za-kompyuterom/?utm_source=pdf_accesories&utm_medium=pdf&utm_campaign=ochki-dlya-raboty-za-kompyuterom) [компьютером](https://f.ua/shop/ochki-dlya-raboty-za-kompyuterom/?utm_source=pdf_accesories&utm_medium=pdf&utm_campaign=ochki-dlya-raboty-za-kompyuterom)

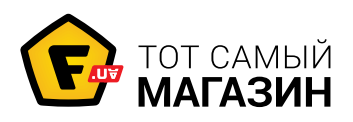

## www.f.ua

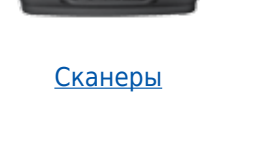

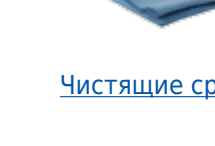

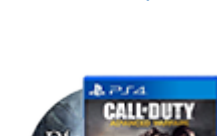

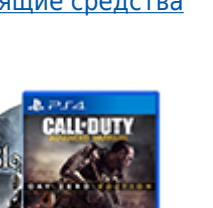

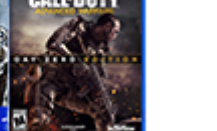

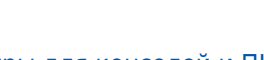